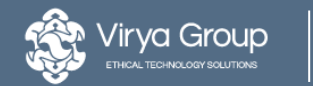

JoomlaDay UK 2017

8th July, 2017

## **Data-first web development**

Ruth Cheesley

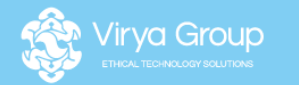

## **Hello!**

### **Ruth Cheesley**

Chief Executive officer

Co-owner of Virya Group

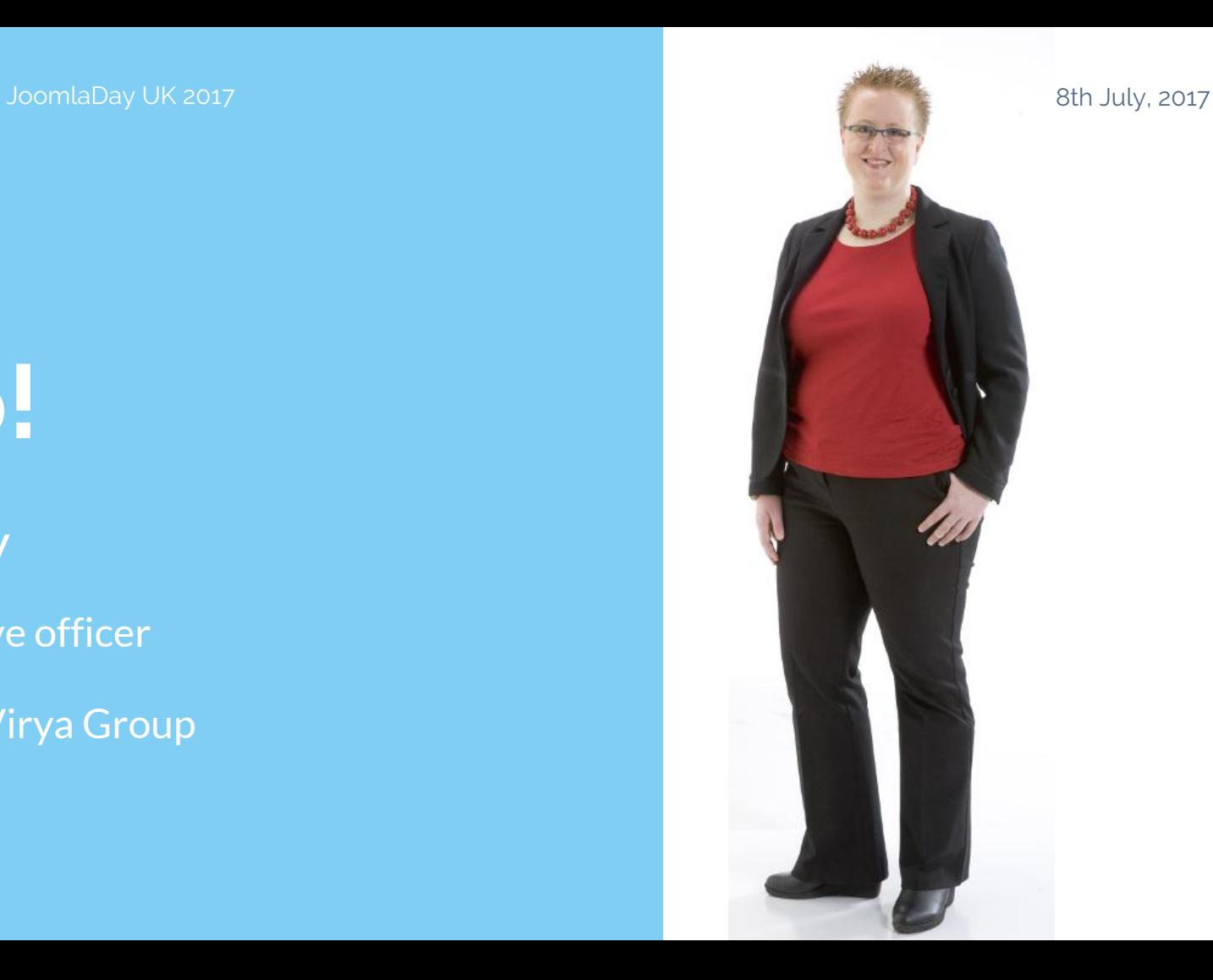

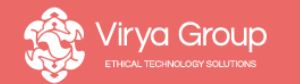

## **"If you're not measuring, you don't know"**

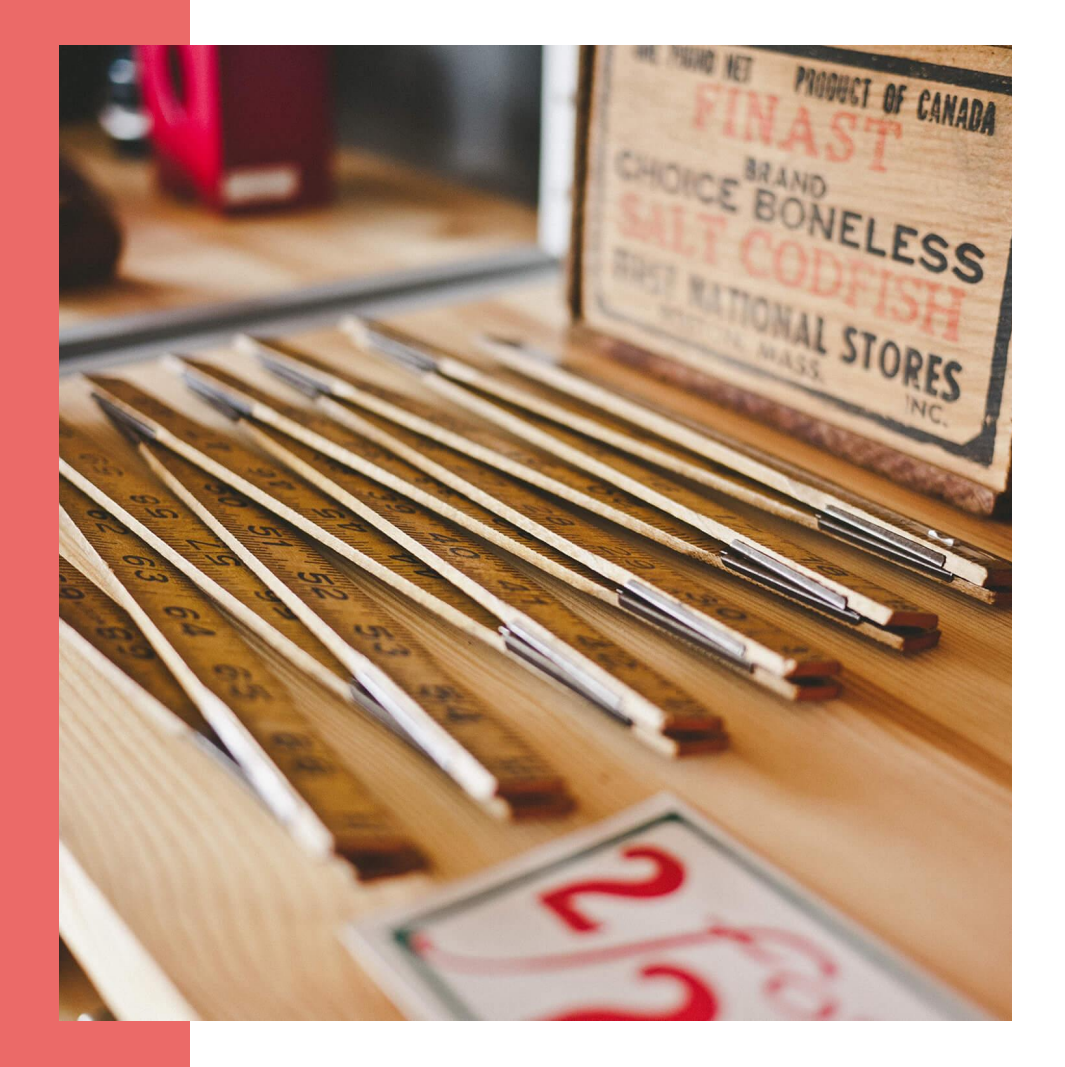

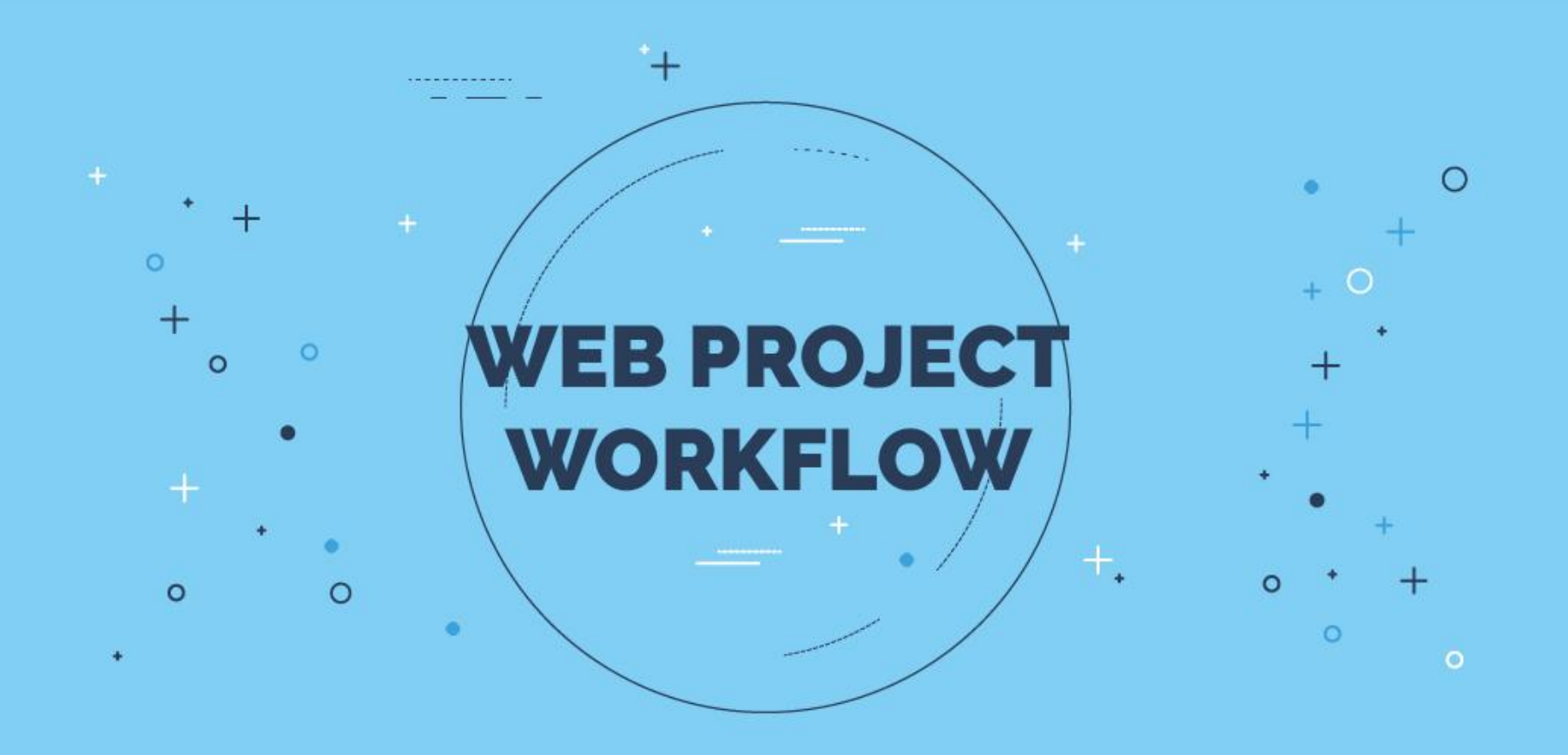

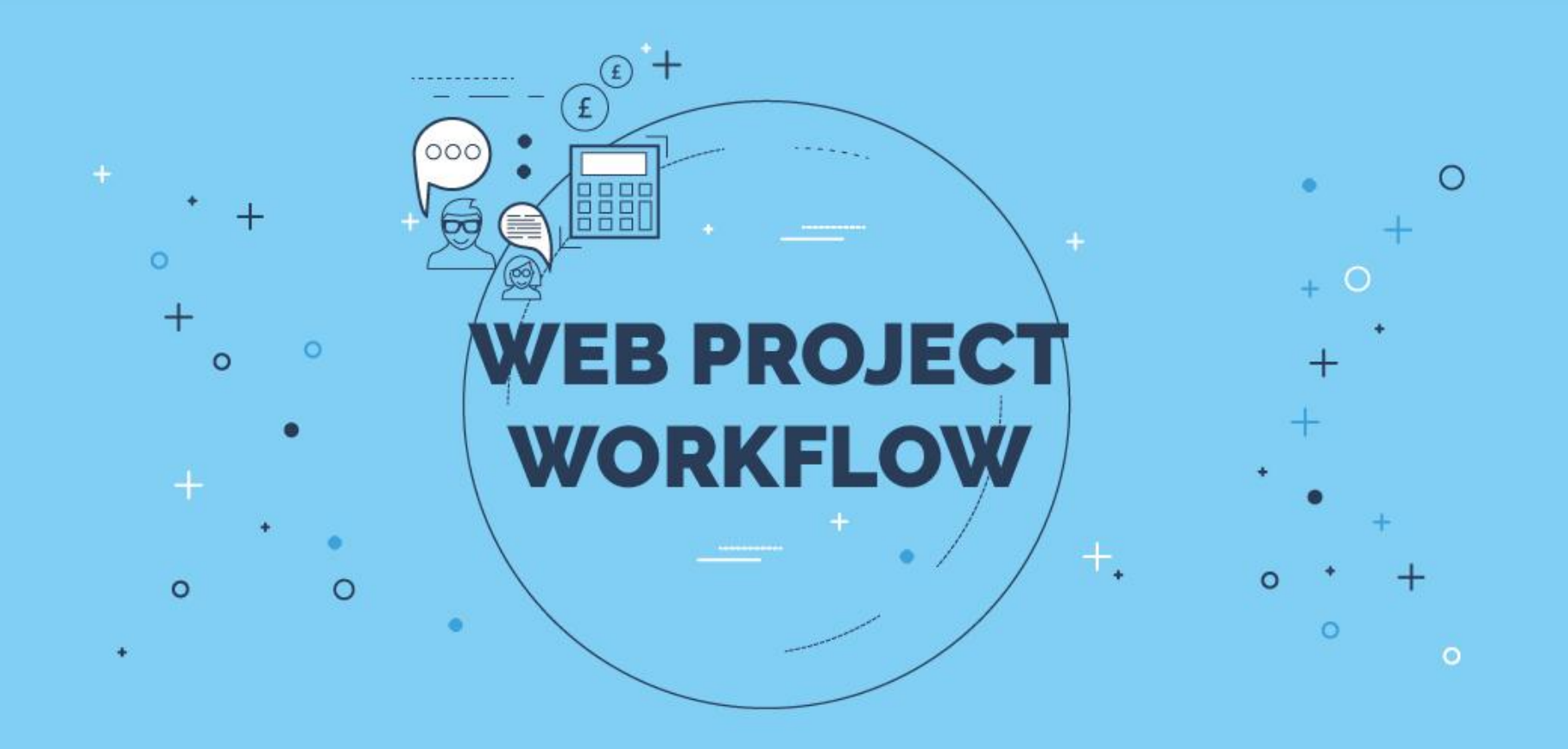

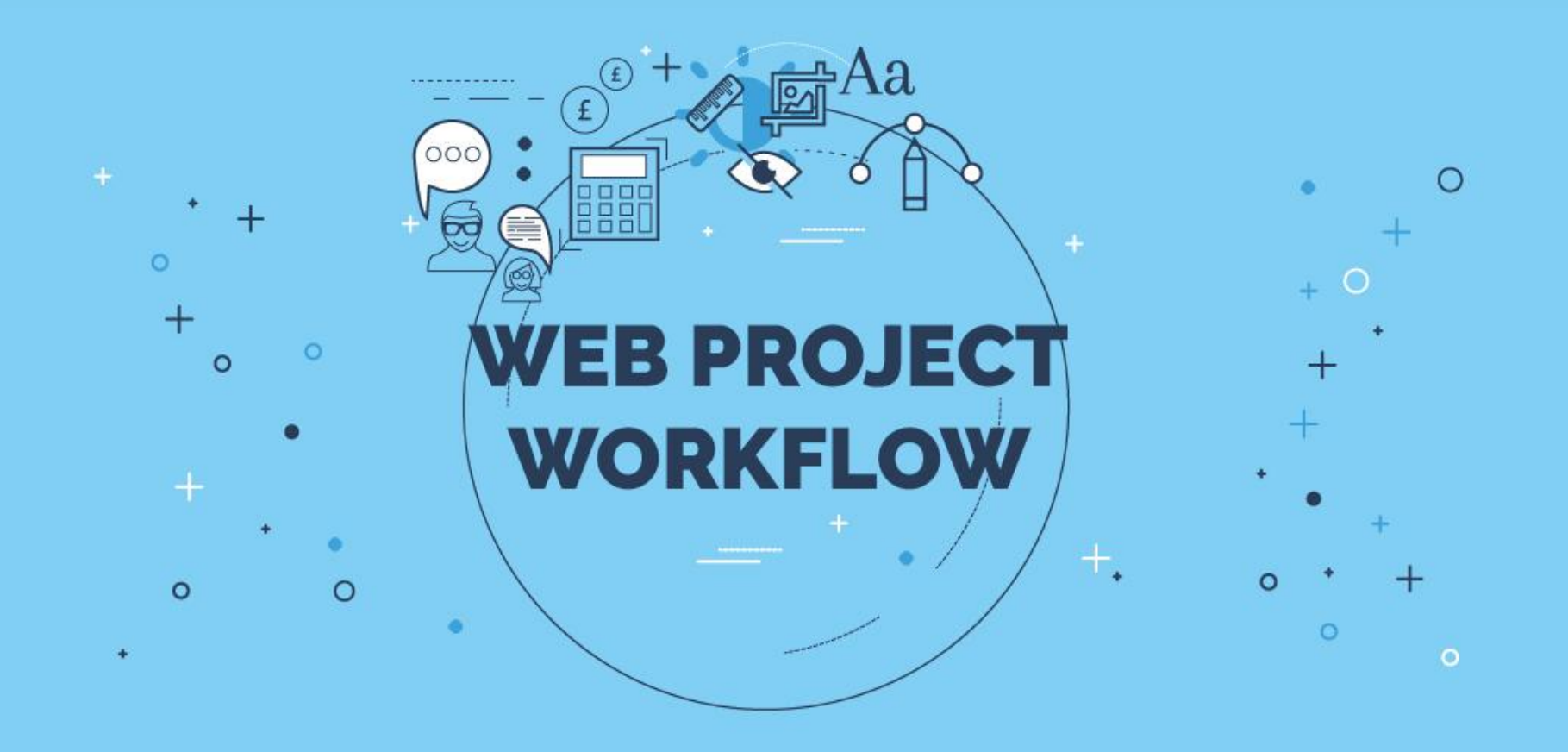

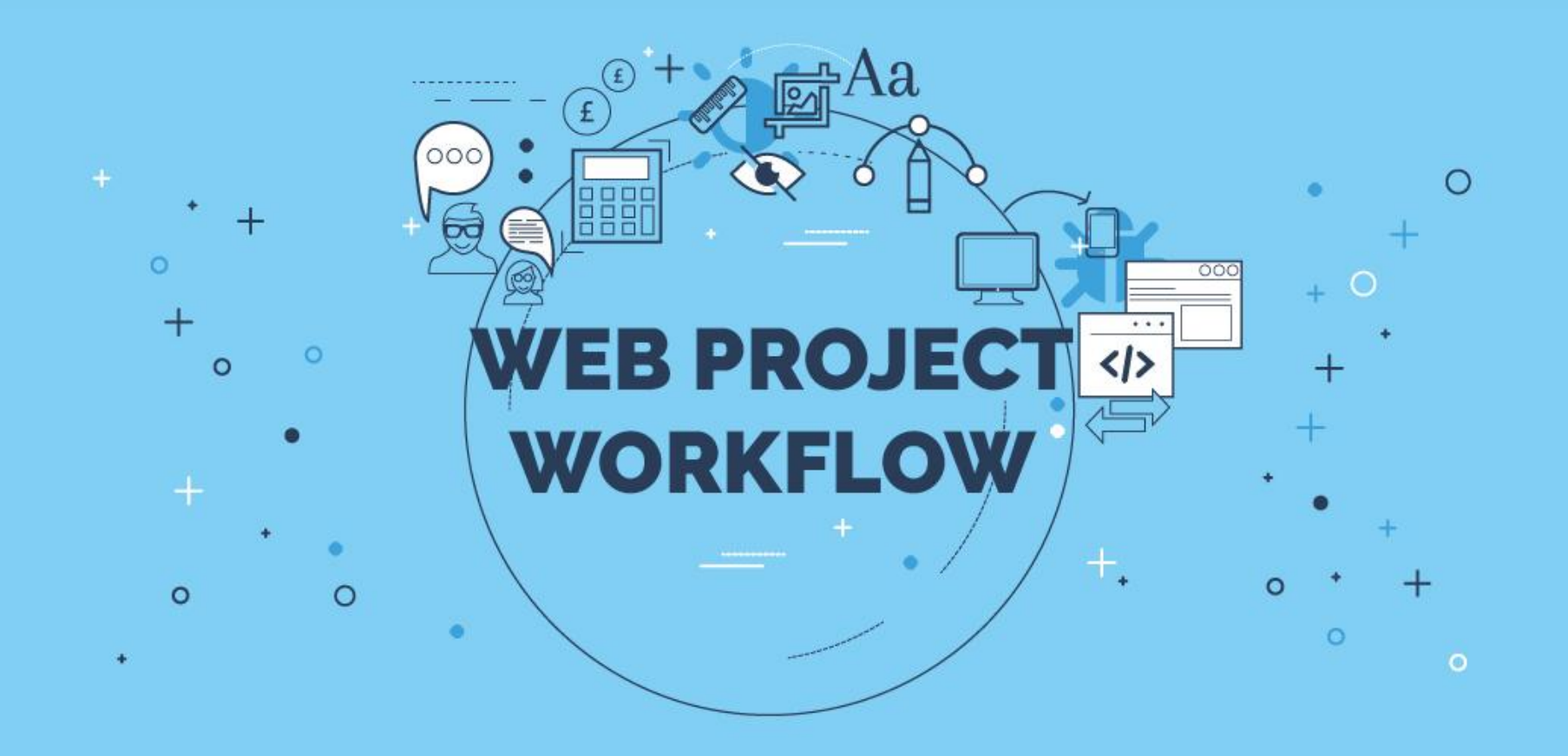

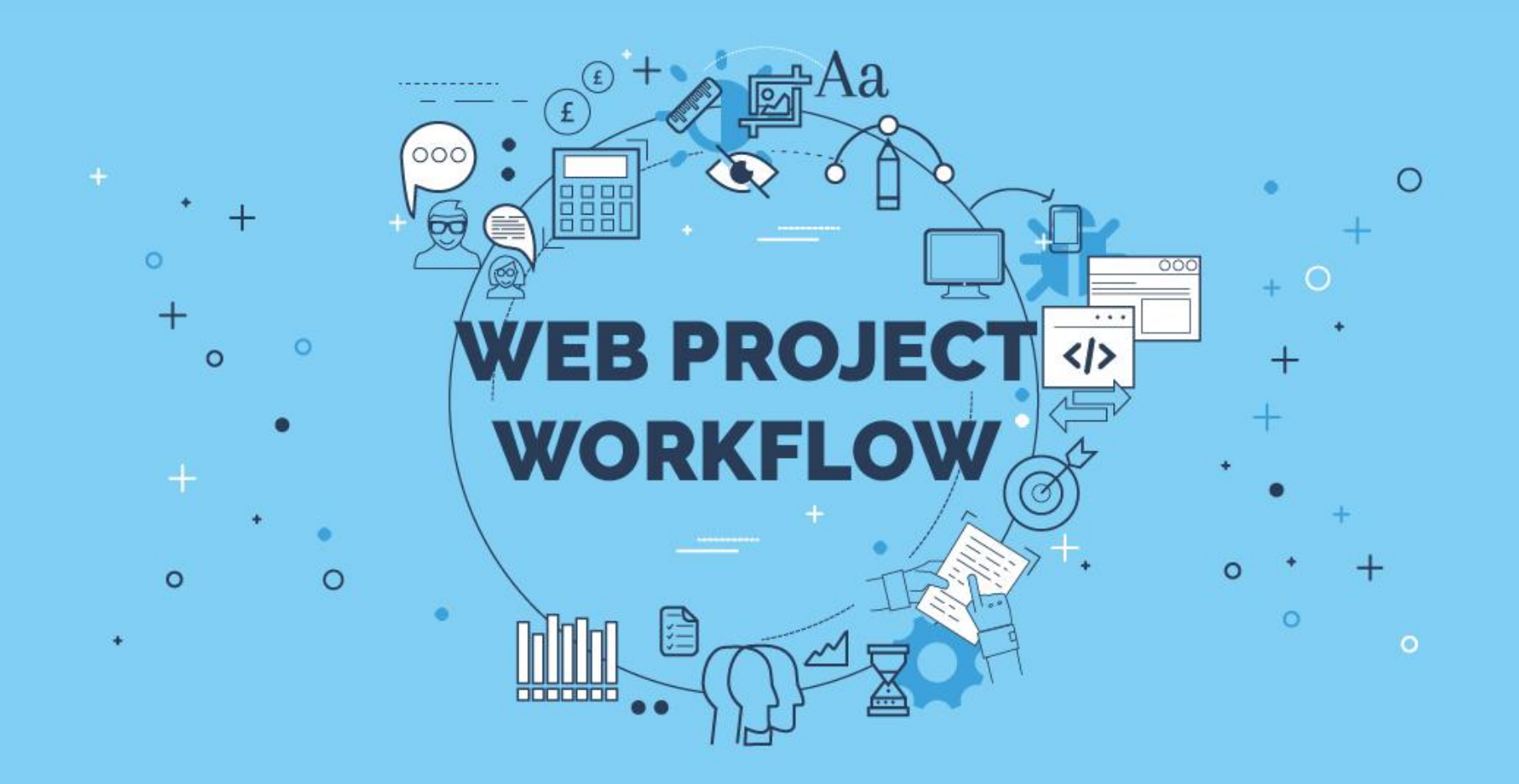

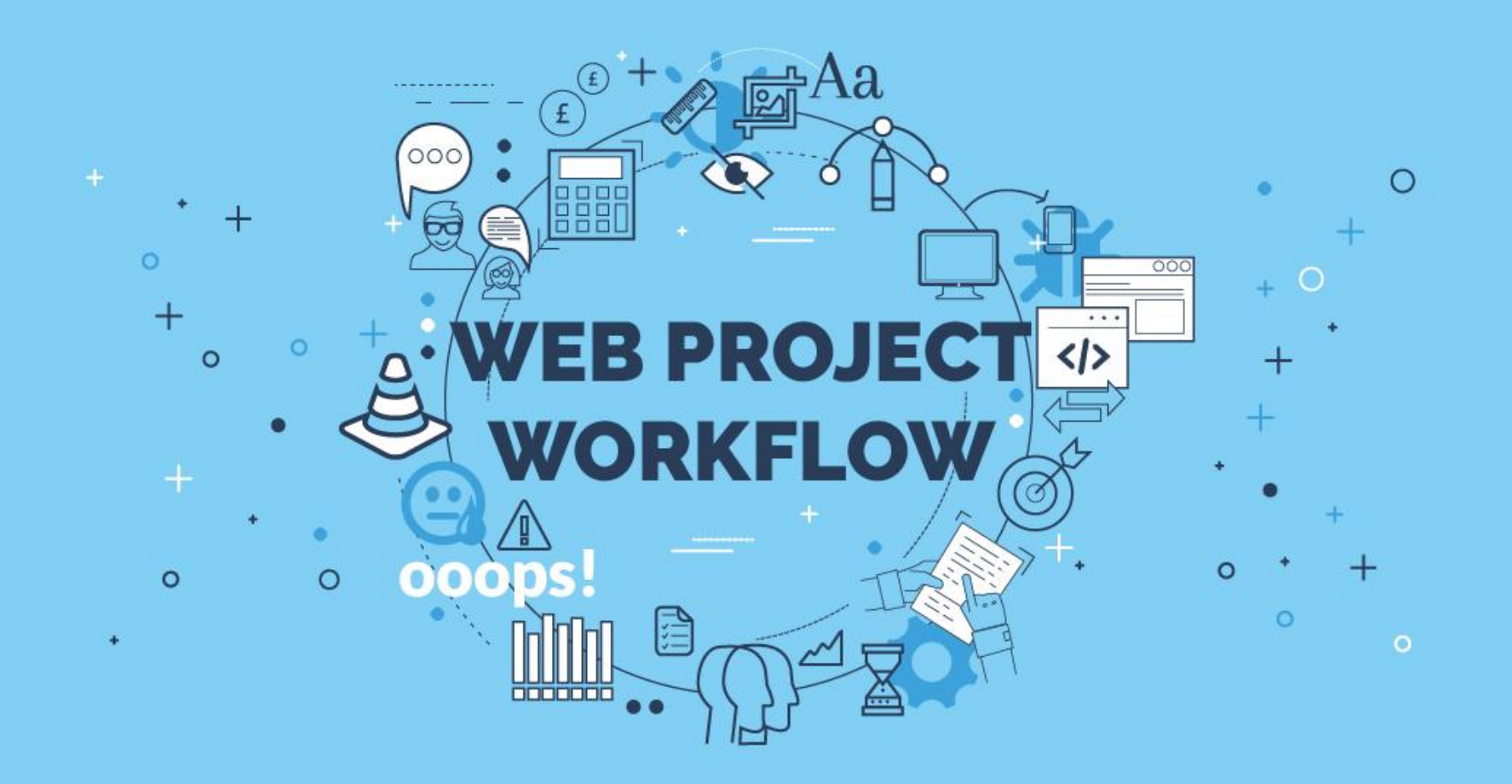

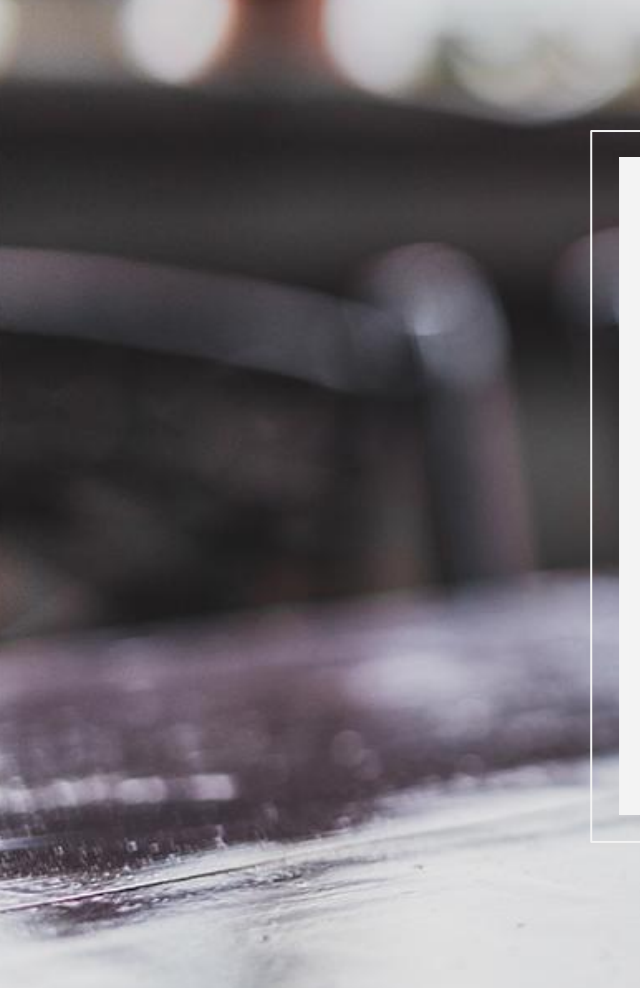

**What would happen if we think data first?**

Changing your mindset to be goal-focused, outcome oriented

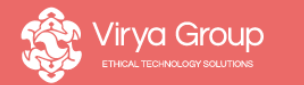

JoomlaDay UK 2017 8th July, 2017

# **Asking the right questions**

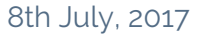

## **Why is it important?**

- Clarity on project brief
- Understanding of customer objectives
- Informs design + development
- Opportunity to up-sell

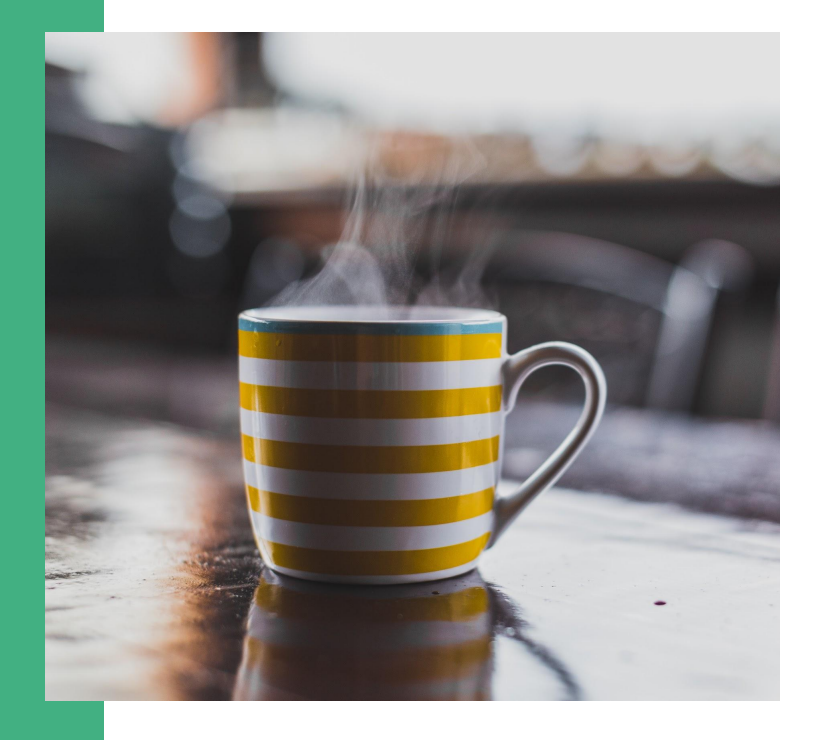

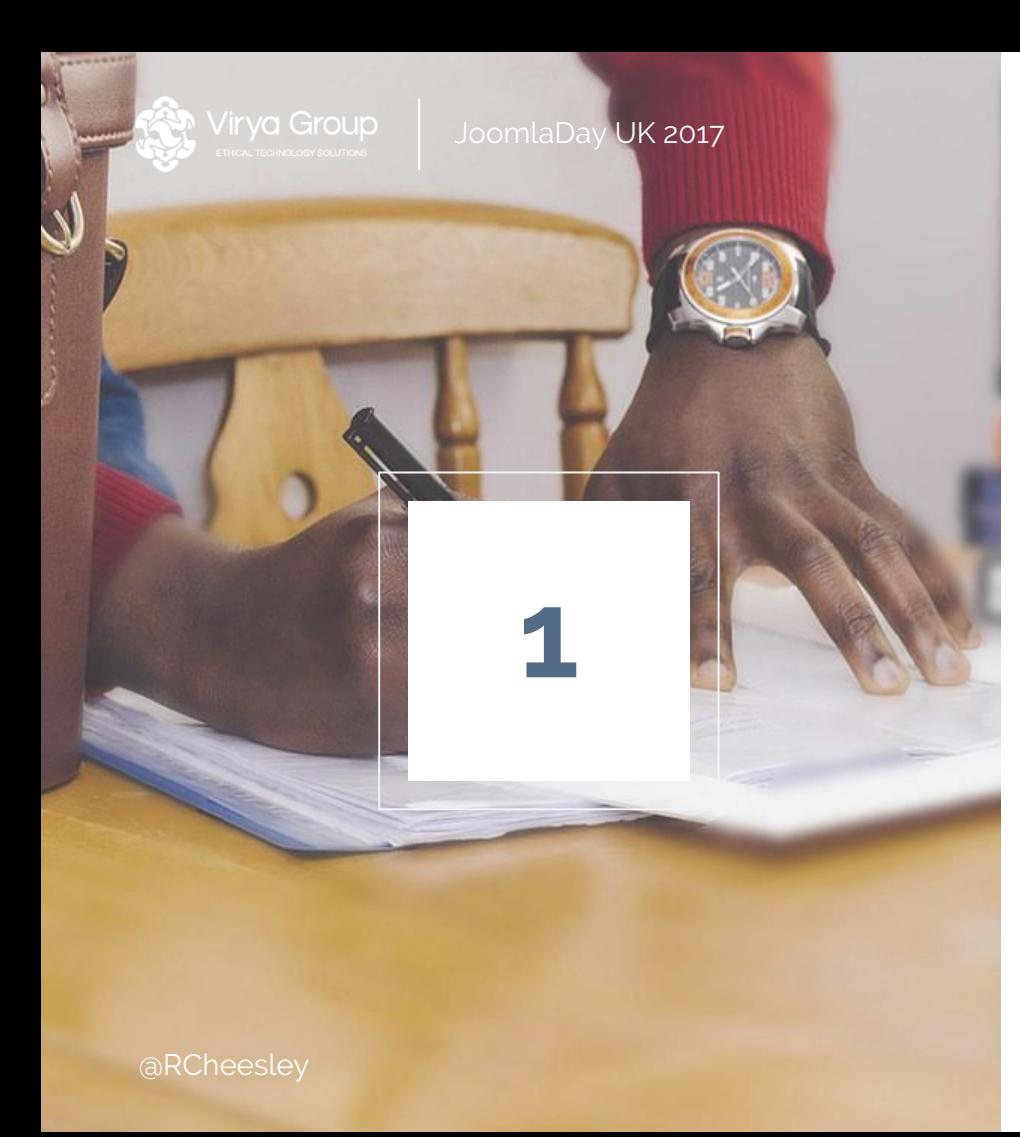

What is important for the customer?

■ What is your primary goal for this new website?

8th July, 2017

- What do you want most from this website?
- How do you think we can measure success?

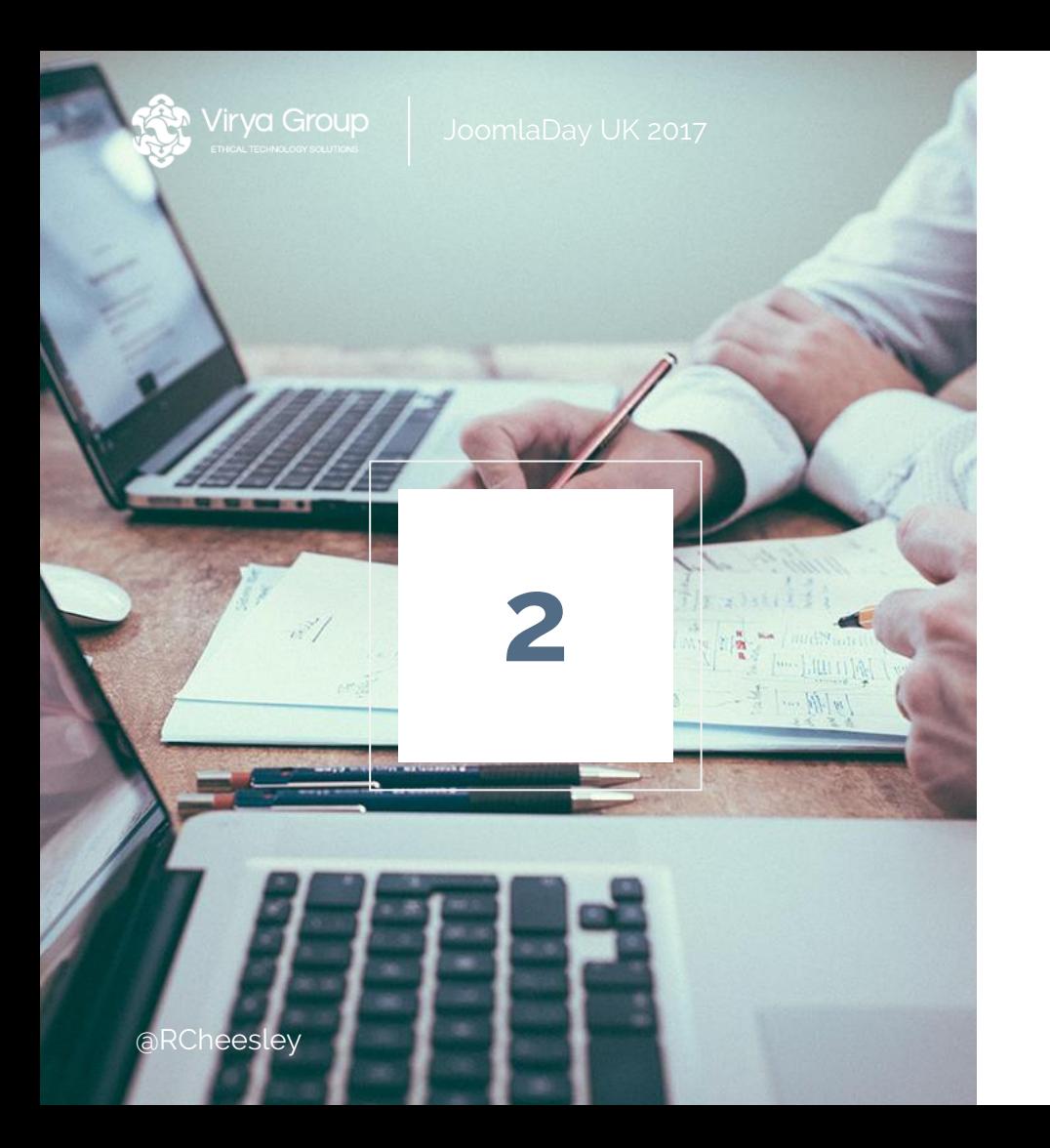

8th July, 2017

### What systems do they have in place?

- Do you have a current website?
- What works/doesn't work?
- Do you use any third-party tracking systems?

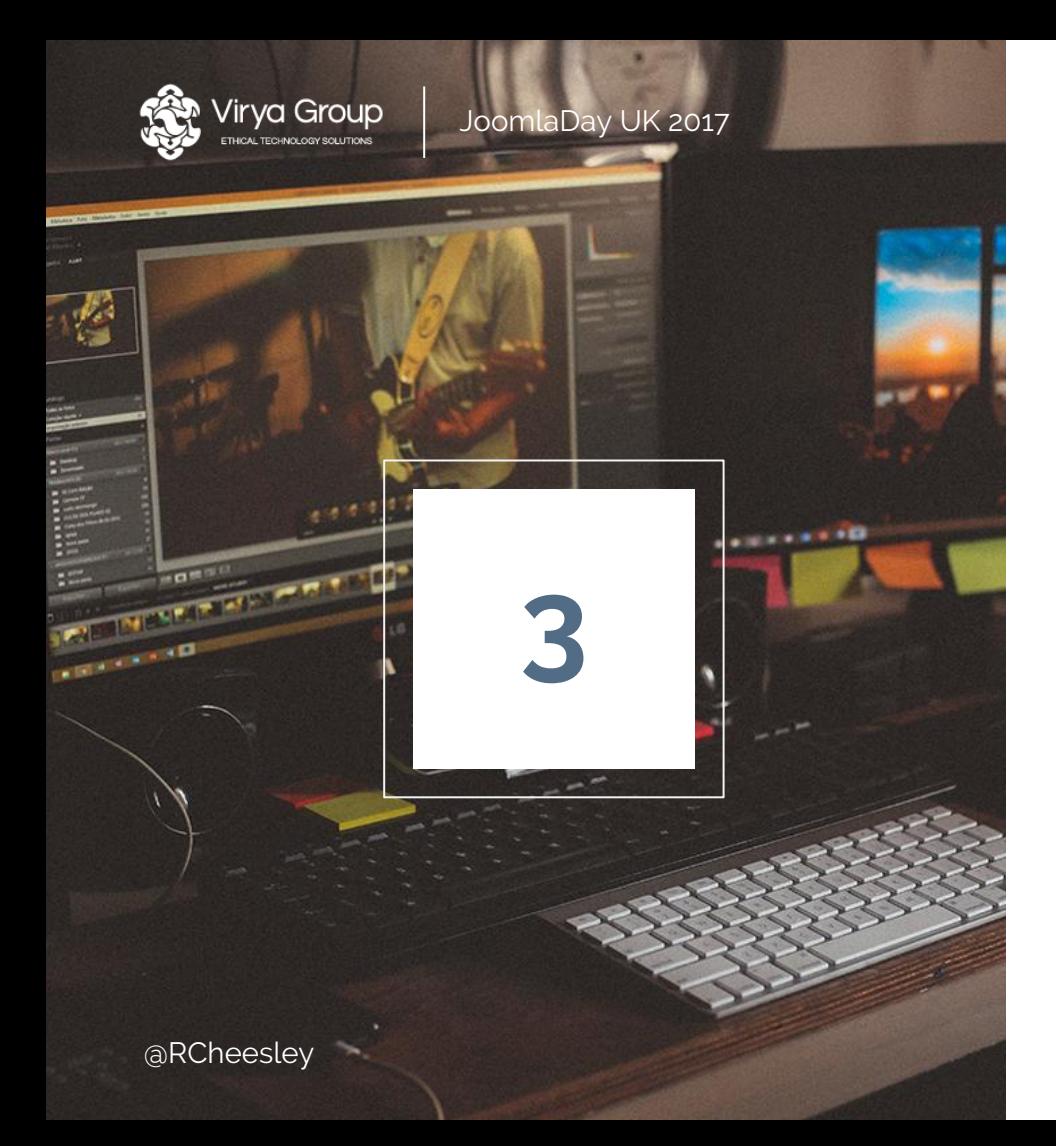

### How can we integrate tracked data?

- What information from your website is relevant in the sales process?
- Can you talk me through the process from enquiry to conversion?
- How could we boost your sales process with data from your website?

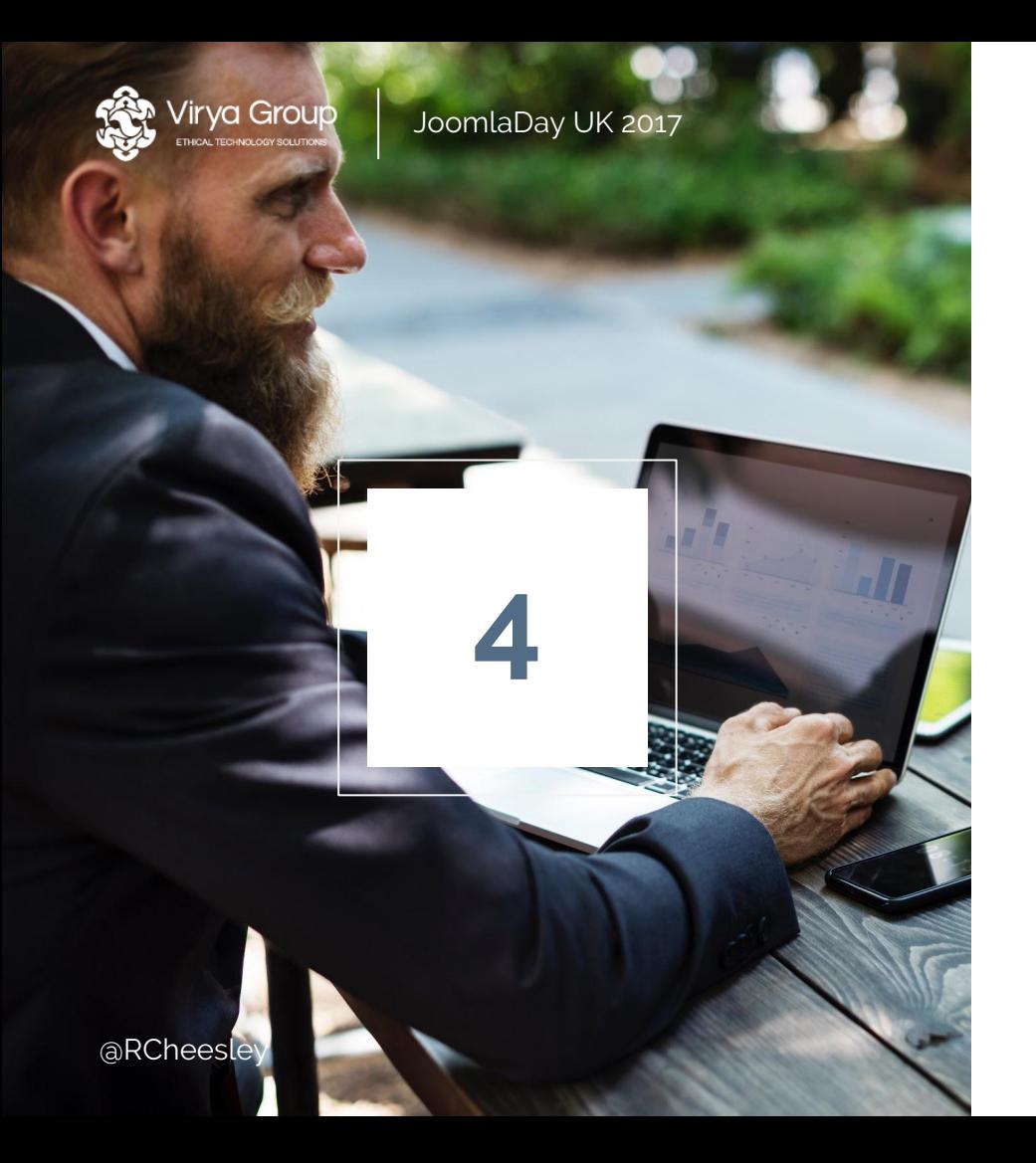

What is your 'baseline' where are you now?

8th July, 2017

- Can you share with me the tracking systems you are currently using?
- Can you share with me your enquiries and sales log/data?
- If either above are missing, suggest a mini-project to implement these first and capture data while working on project

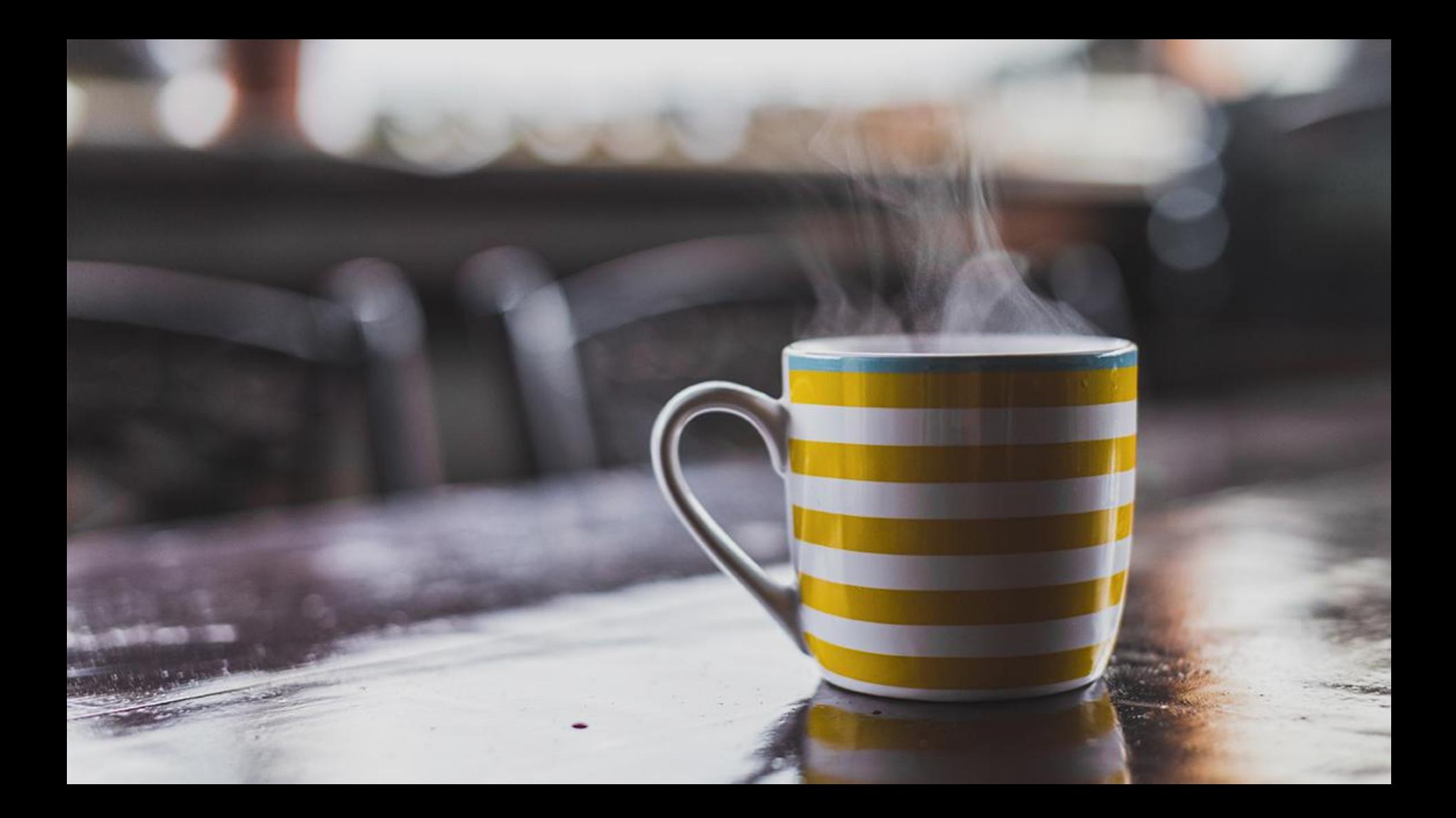

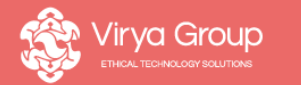

JoomlaDay UK 2017 8th July, 2017

# **Using the right tools**

JoomlaDay UK 2017 8th July, 2017

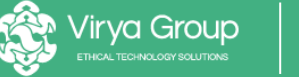

## **Why is it important?**

- Making things easy for your team
- Facilitate professional workflows
- If you don't measure, you don't know
- Enhance business intelligence

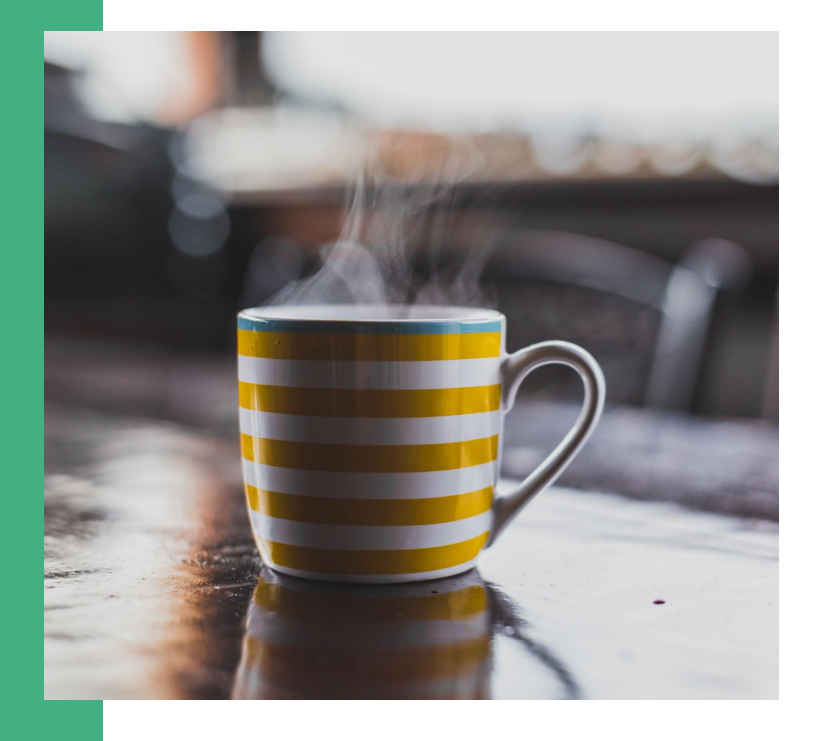

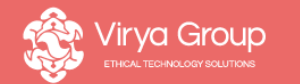

# **Get familiar with Google Tag Manager**

A powerful tool for data-driven developers & marketers

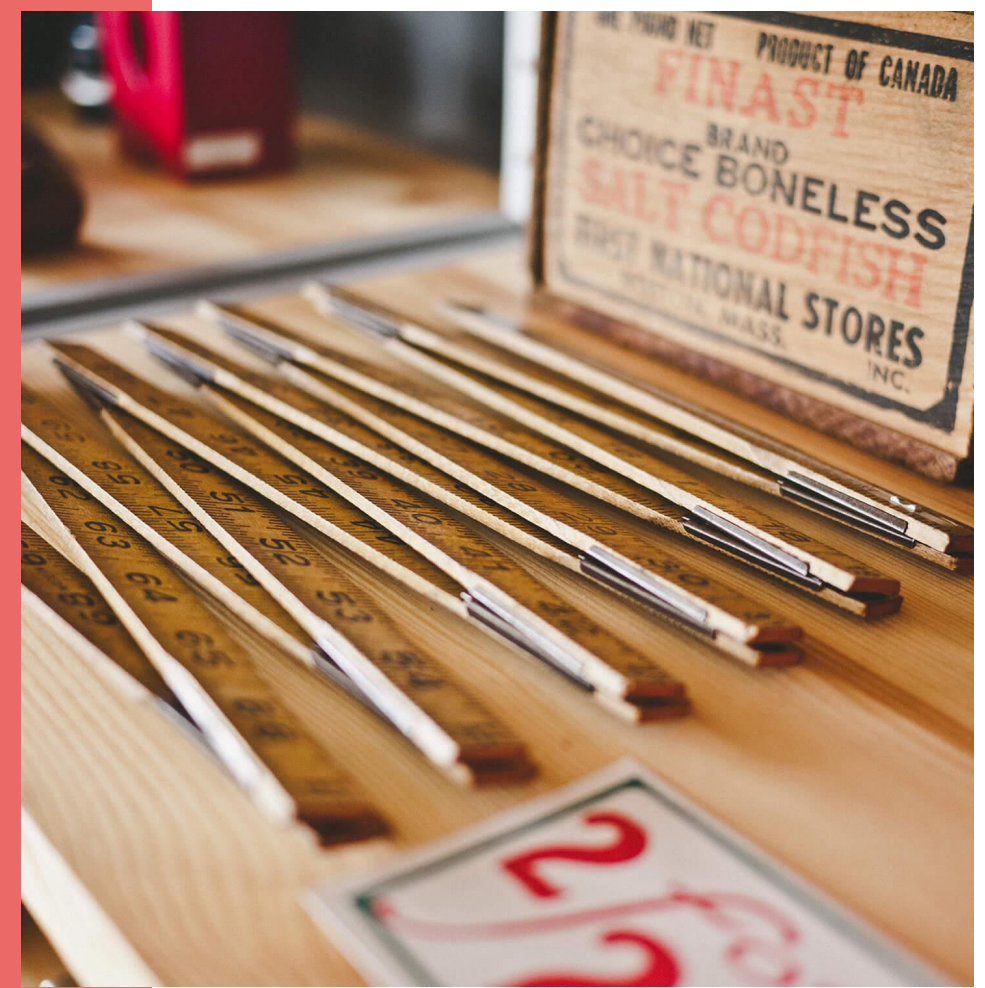

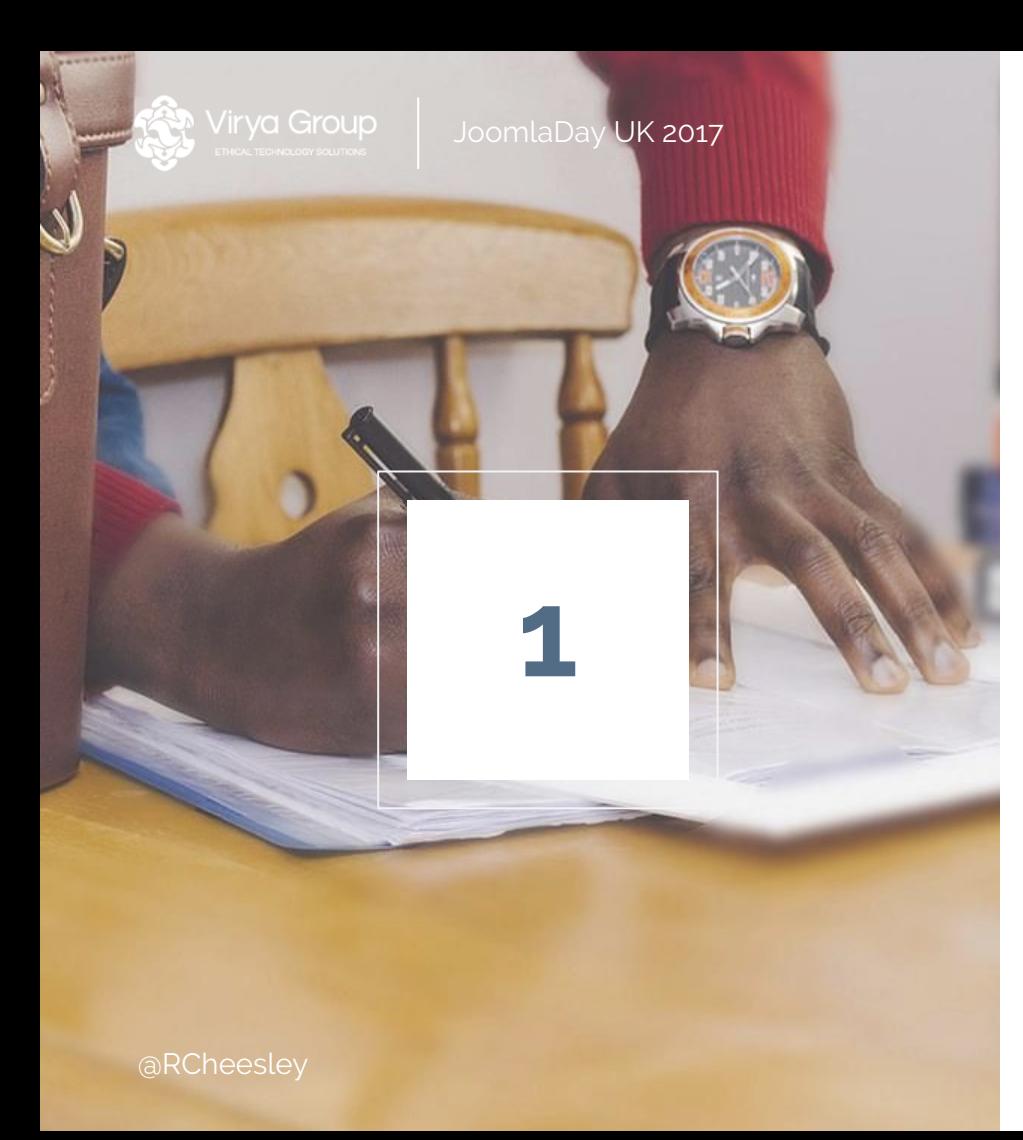

### 8th July, 2017

### Set up environments

- Test tags in dev, demo & production separately
- Version controlled, multiple workspaces
- Simple to implement!

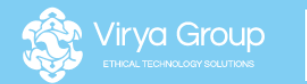

# **bit.ly/GTMEnvironments**

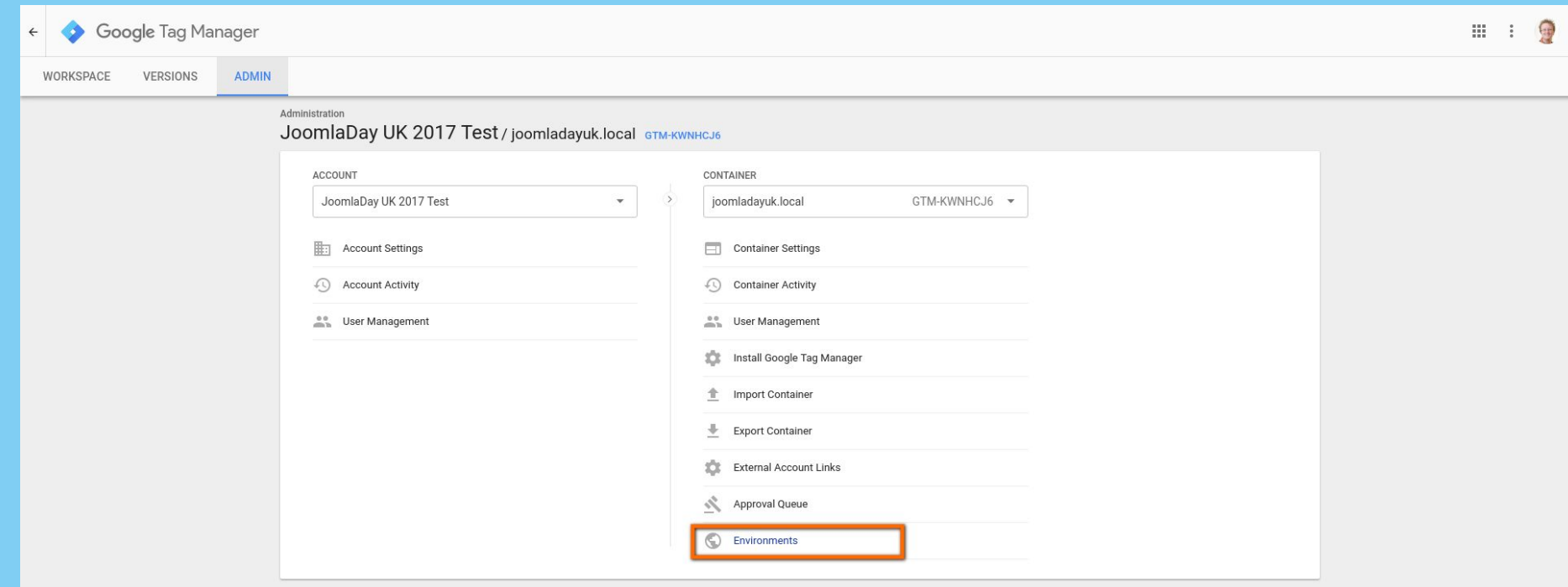

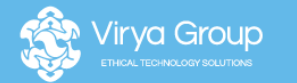

## **Repeat for each environment**

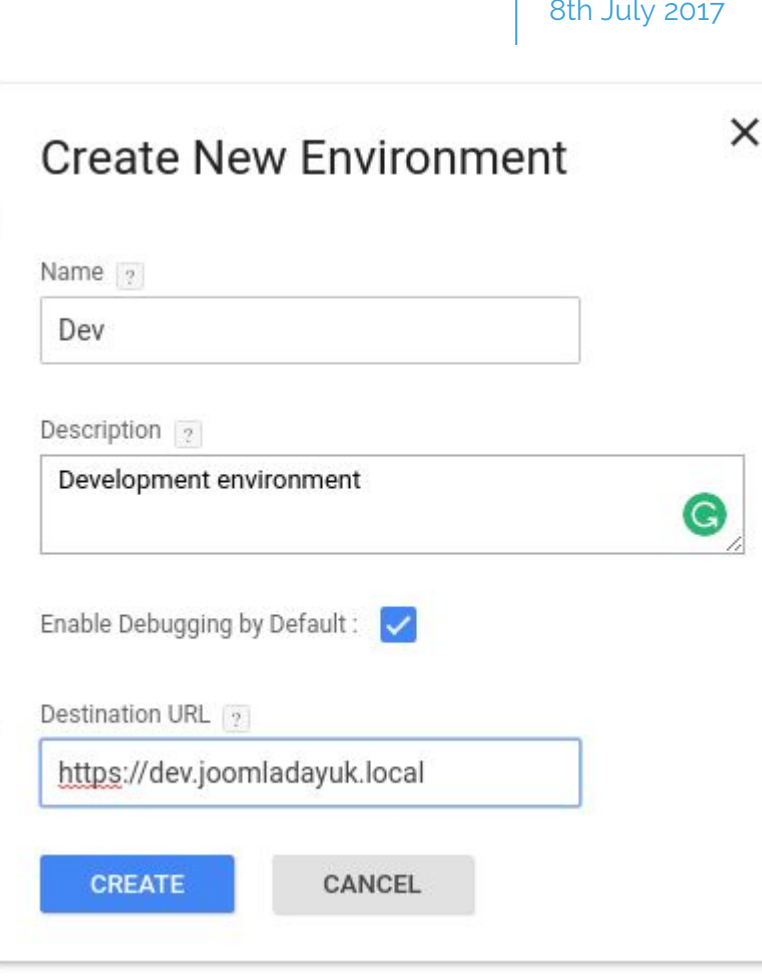

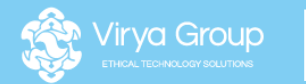

# **bit.ly/GAEnvironments**

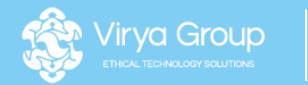

# **bit.ly/GTMJoomlaTemplates**

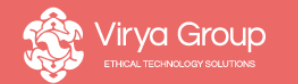

# **Use your on-page markup**

Don't reinvent the wheel, use what is there already!

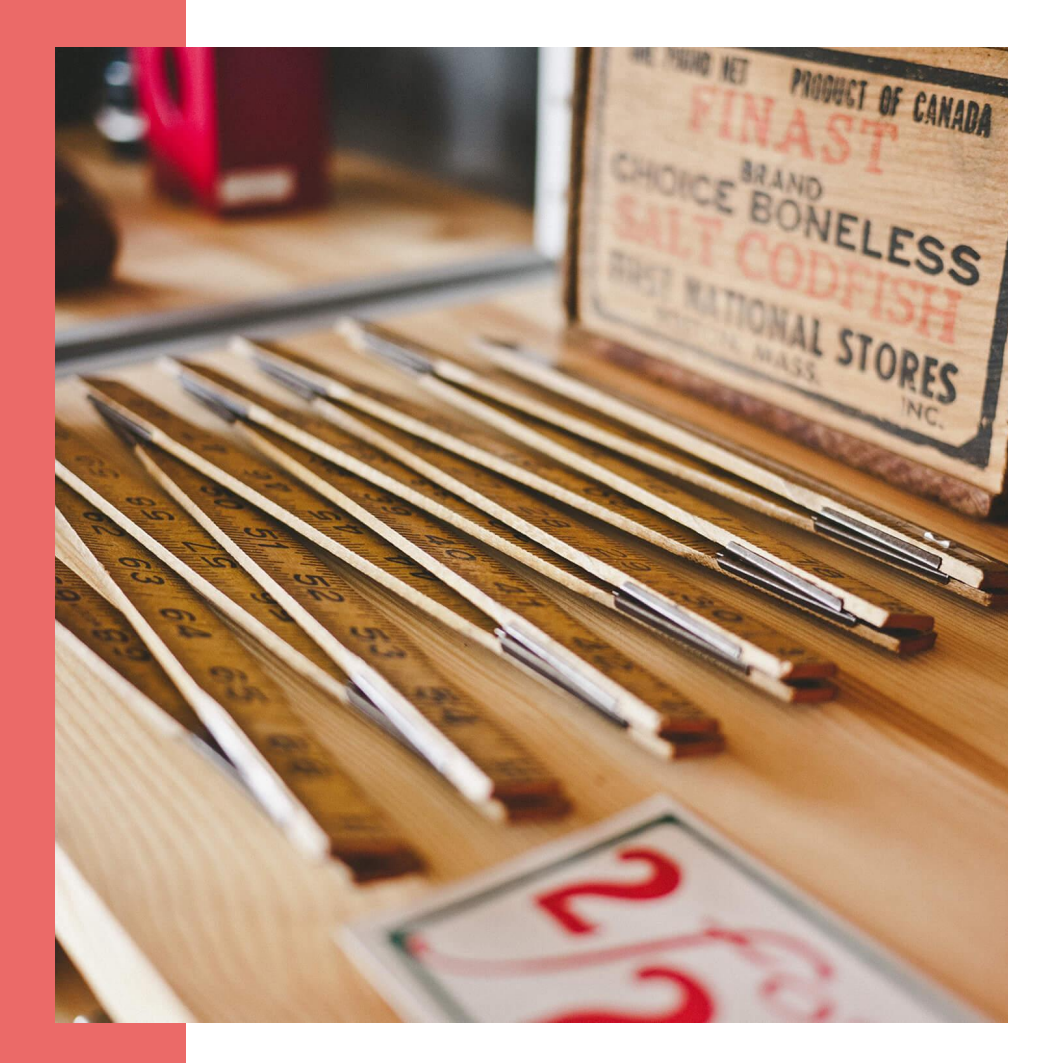

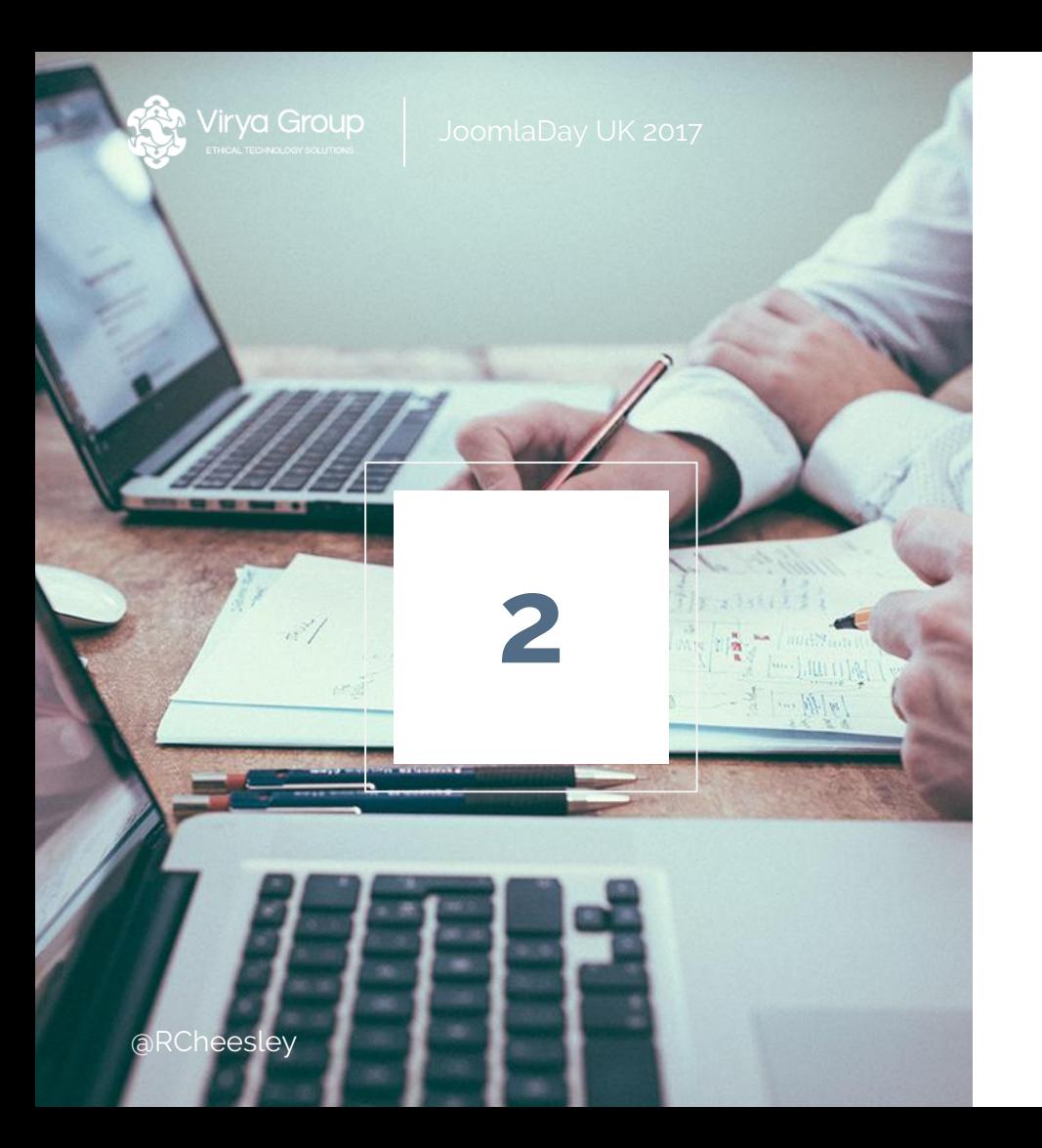

## Quick way to track clicks

- Always use appropriate class names in your code and markup
- Use distinct, semantic class names if you want to easily track clicks on specific items

8th July, 2017

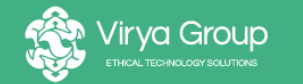

**Why do class names matter?**

Capturing events with GTM

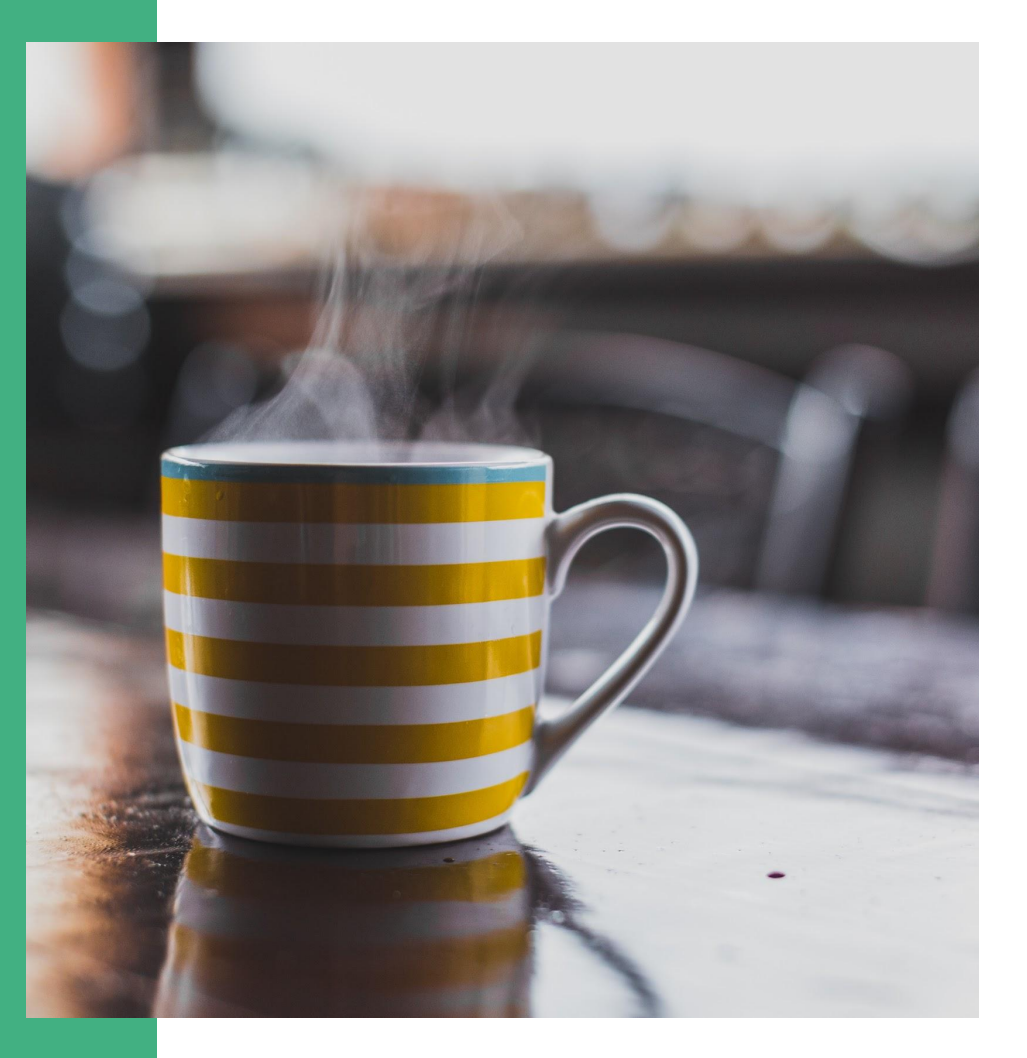

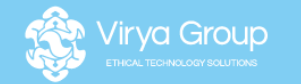

## **Trigger events using CSS class name**

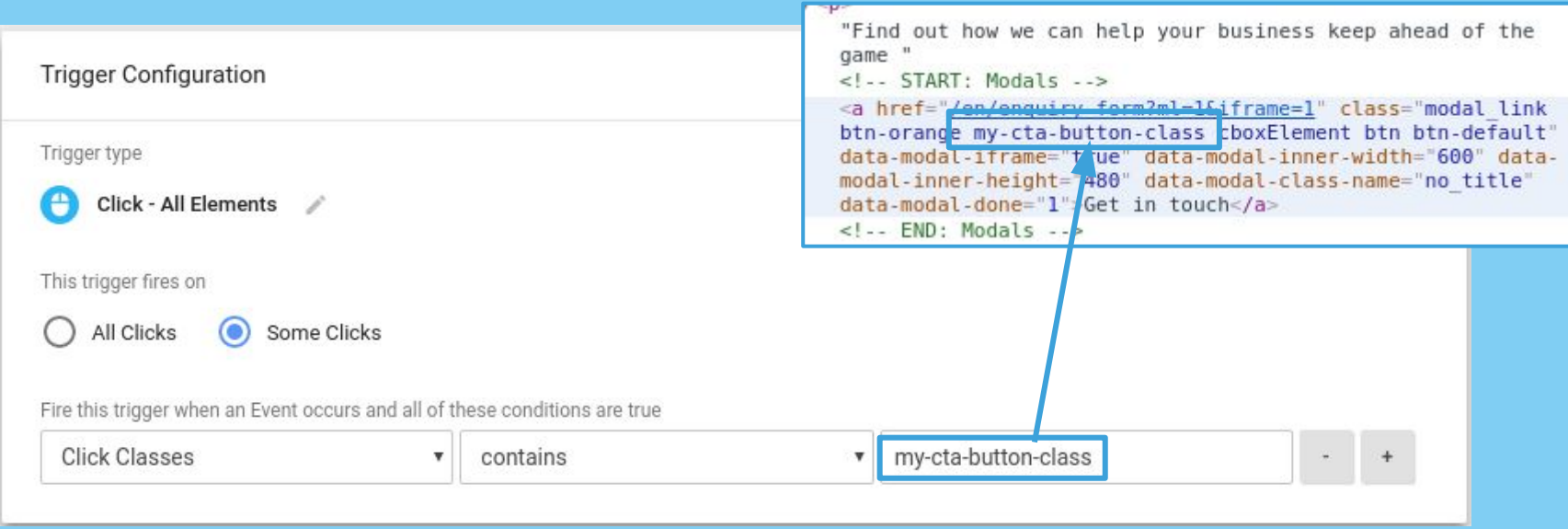

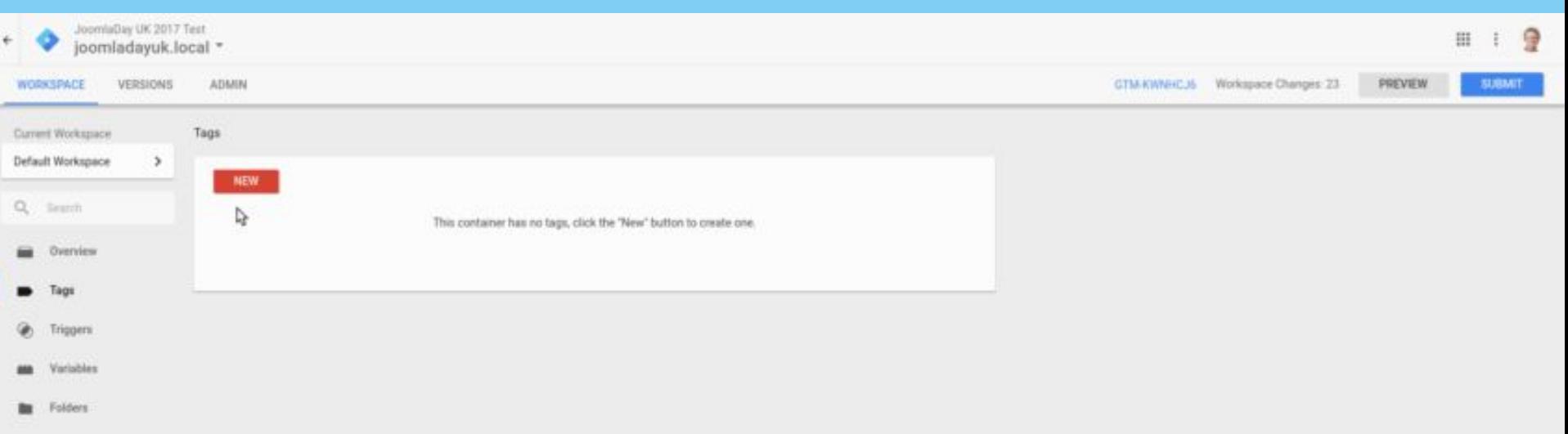

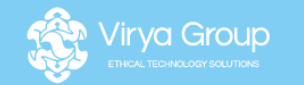

 $00<sub>0</sub>$ 

## **Fire GA event with CSS class name trigger**

#### GA - Event - My CTA Button Clicks  $\square$  $\times$

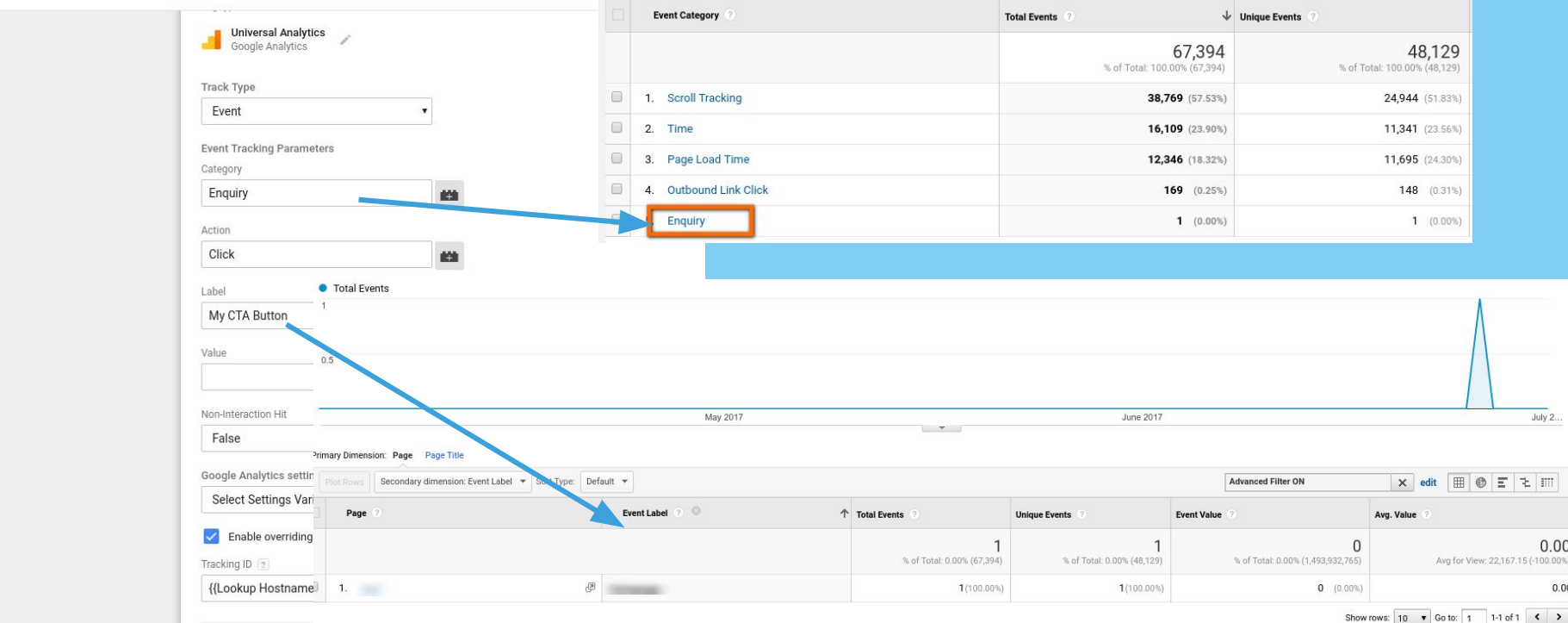

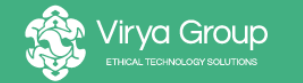

**Test your tags and triggers!**

Tips and tricks for debugging

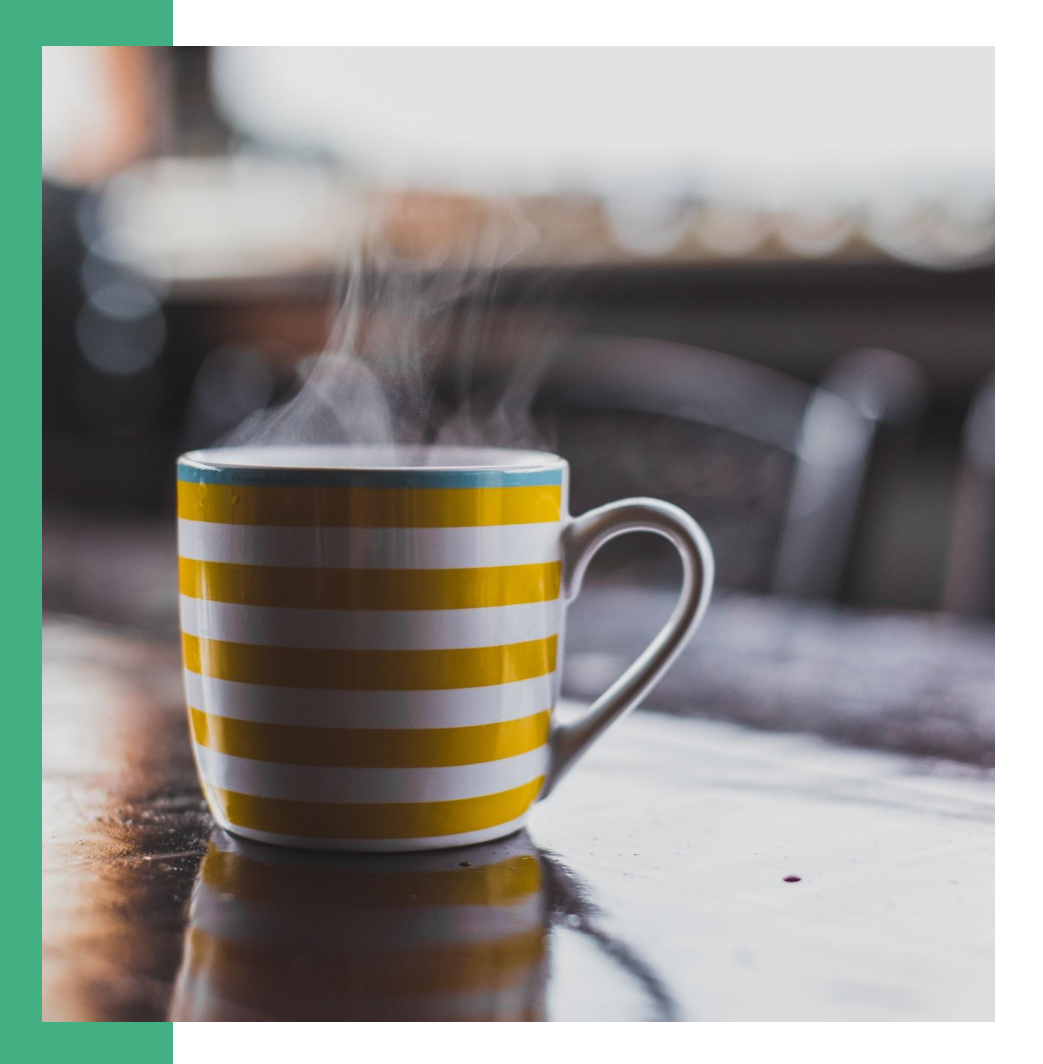

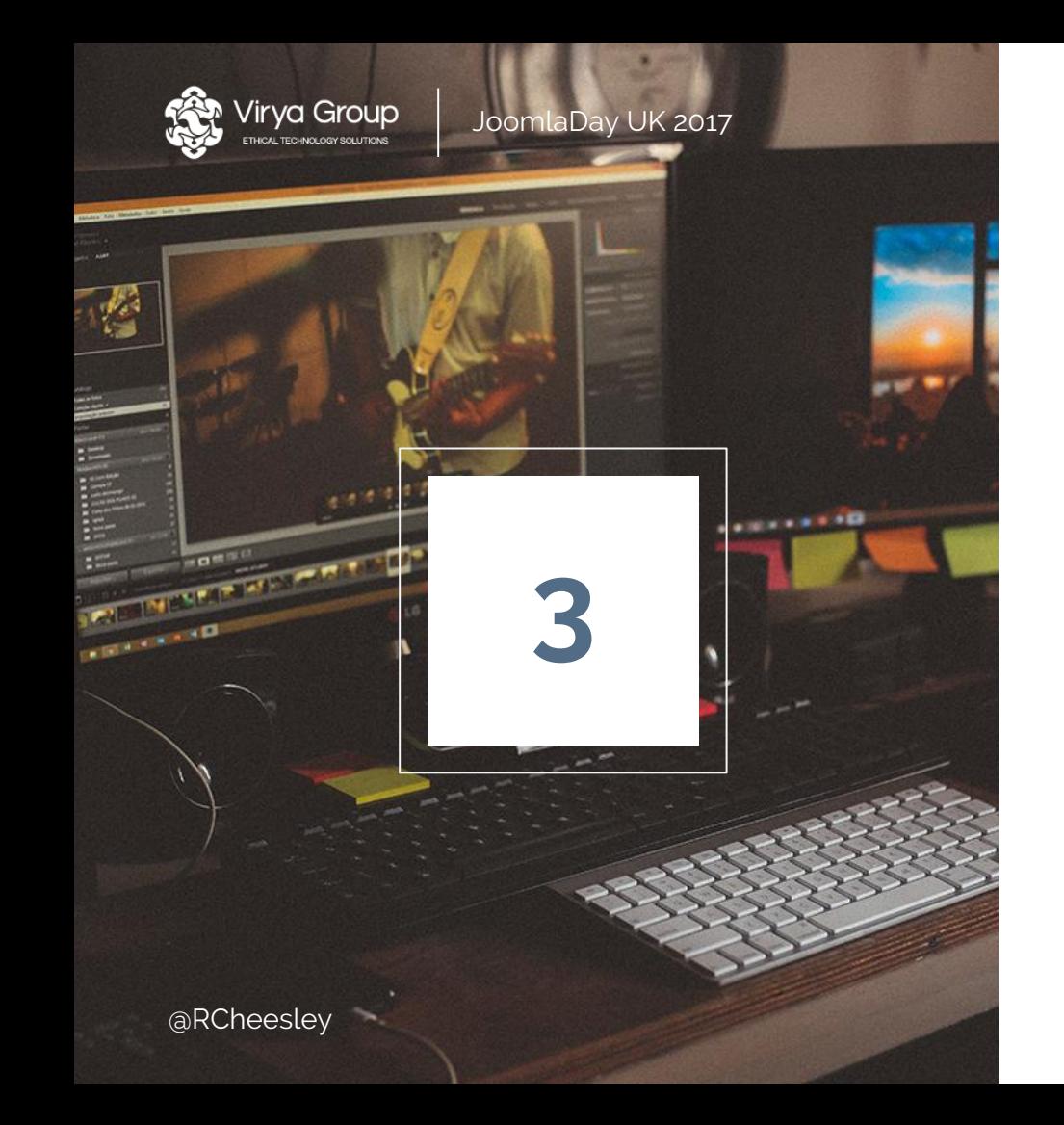

8th July, 2017

### Testing and debugging tags

- Preview mode in GTM
- Google Debugger
- WASP.Inspector plugin for Chrome
- GTMSonar plugin for Chrome
- DataSlayer plugin for Chrome

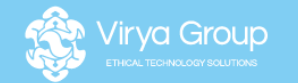

## **Analyse tag firing with GTM Preview**

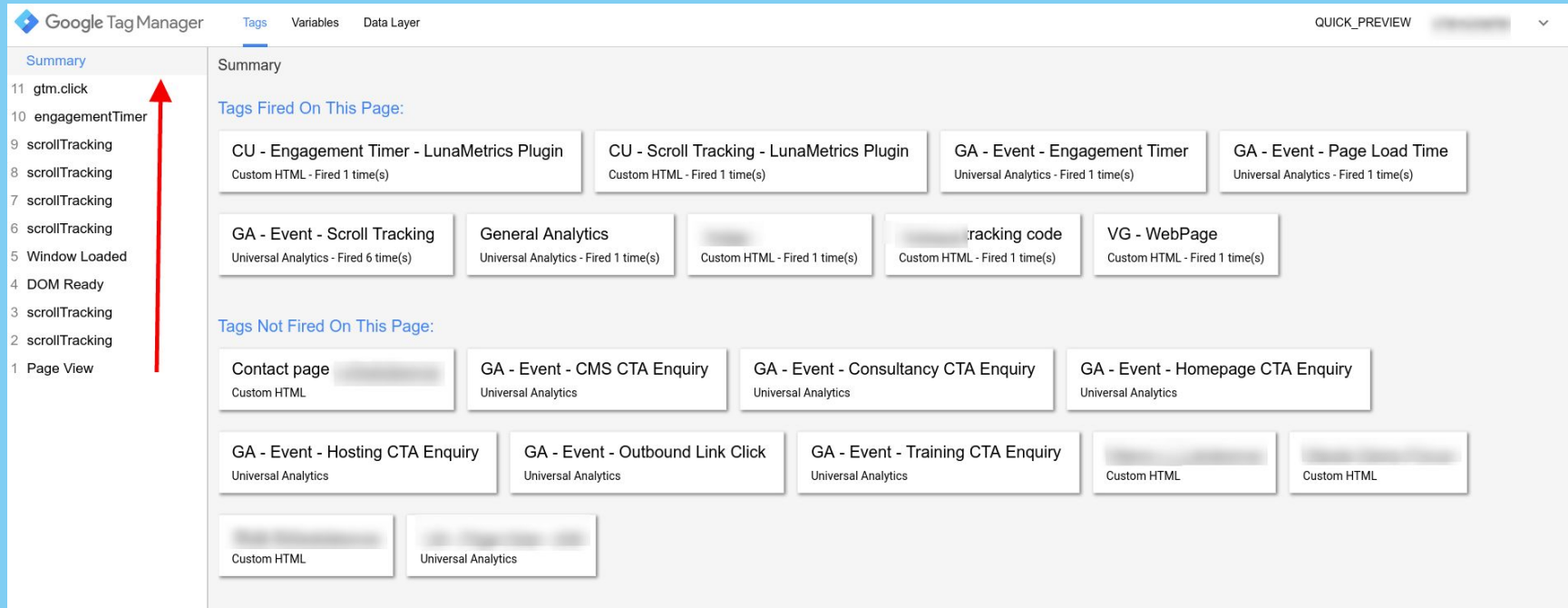

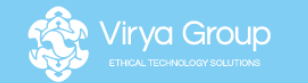

JoomlaDay UK 2017

8th July 2017

## **Analyse all script activity with WASP**

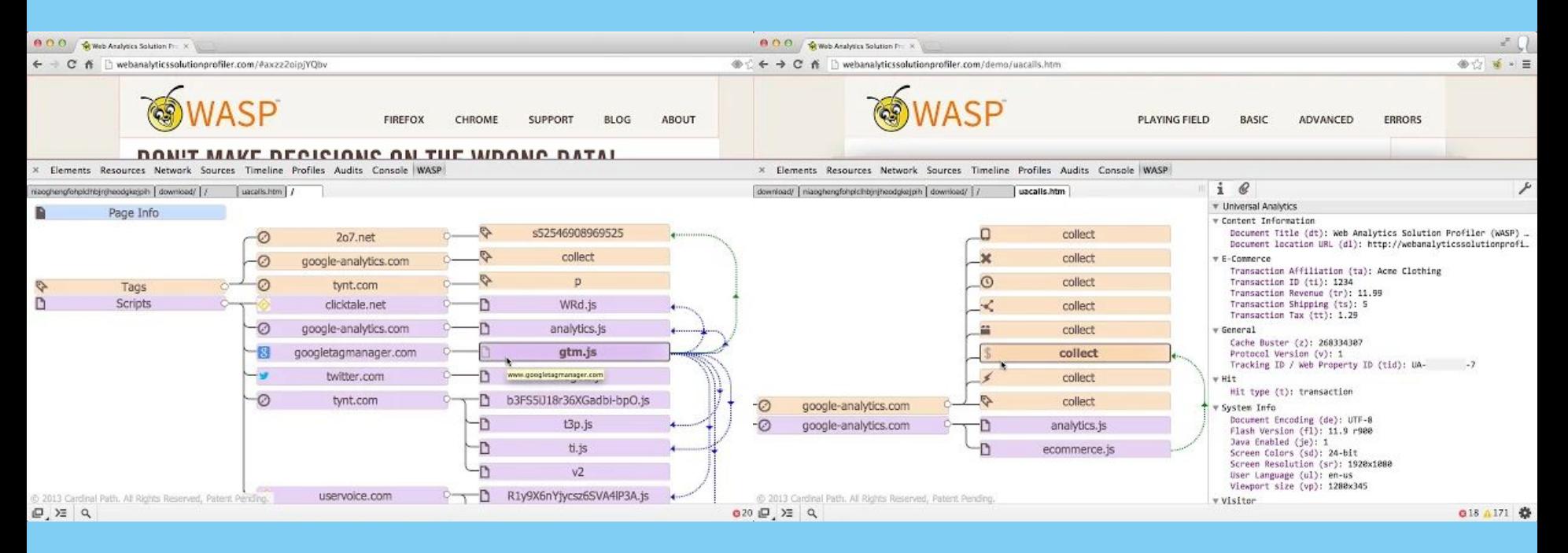

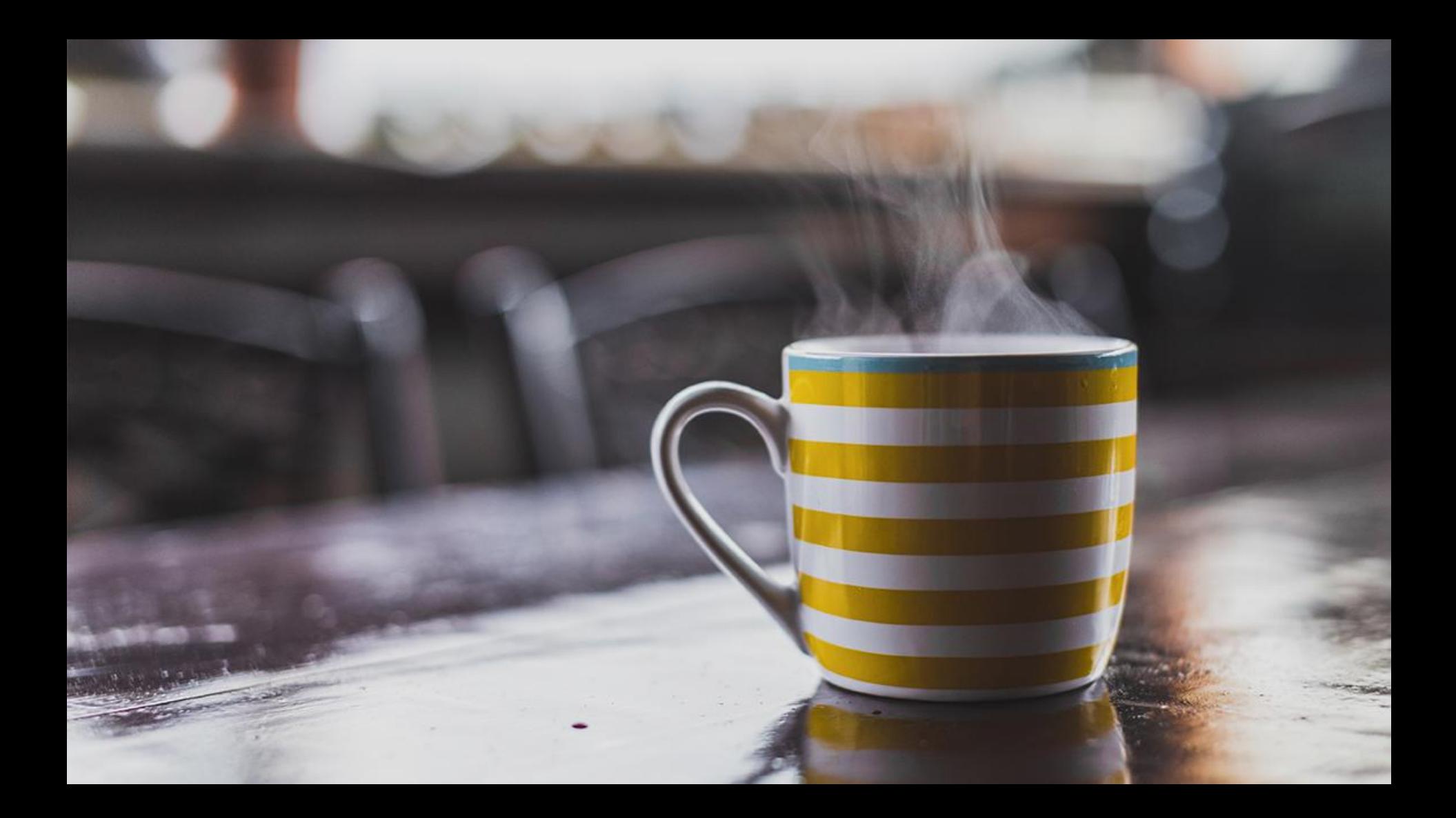

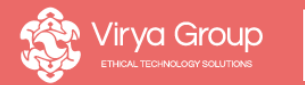

JoomlaDay UK 2017 8th July, 2017

# **Taking it to the next level**

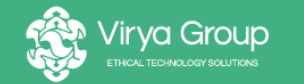

8th July, 2o17

# **Associating data with your leads**

Using data to understand behaviour

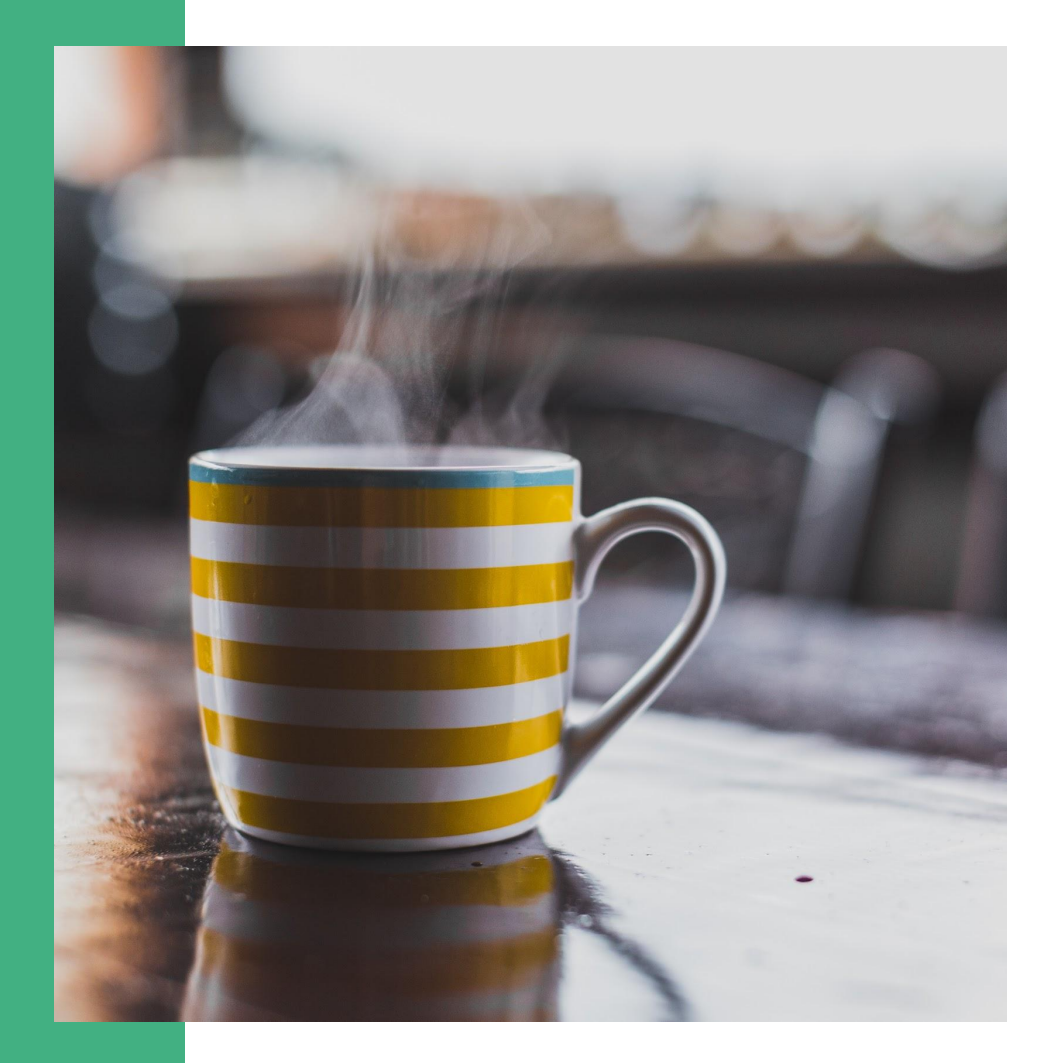

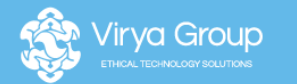

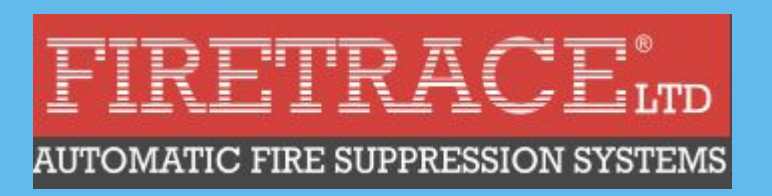

### Baseline status

- Traffic numbers from GA
- No download tracking
- Very few leads
- 73 downloadable assets
- 3 forms

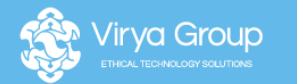

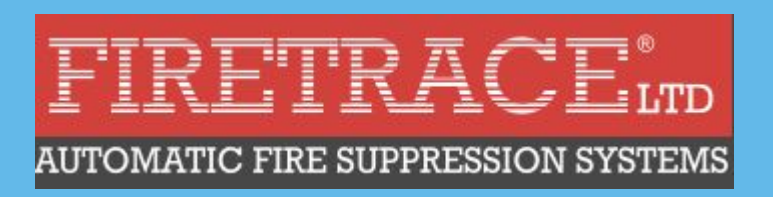

### Goals

- Generate inbound funnel for relevant sales people
- Prioritise leads with scoring
- Who downloads what resources?
- What proportion become customers?

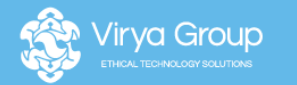

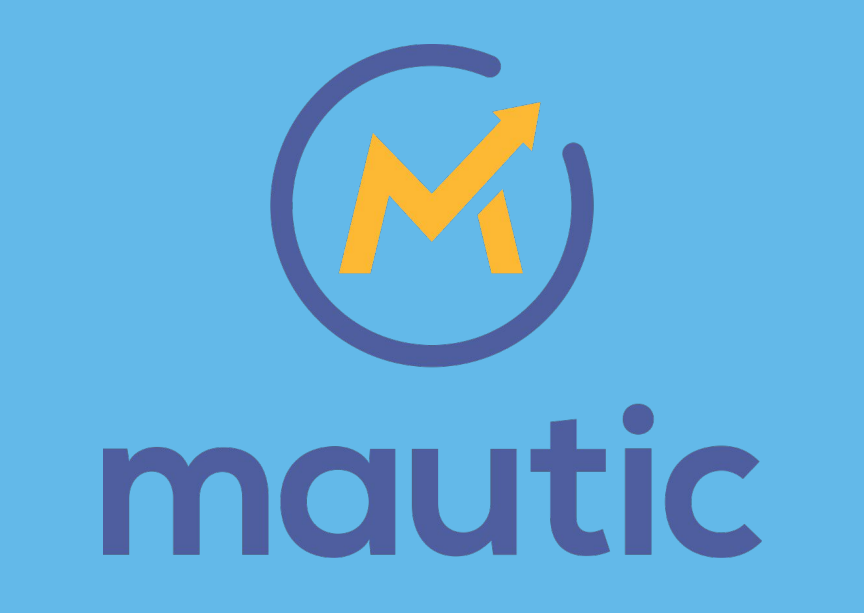

### Baby steps to success

- Implement Mautic tracking pixel (nearly 2 years ago!)
- Replace enquiry forms with Mautic forms (1 year ago)
- **Transfer assets to Mautic**
- Build Mautic into new build - all downloads, forms and actions tracked & scored

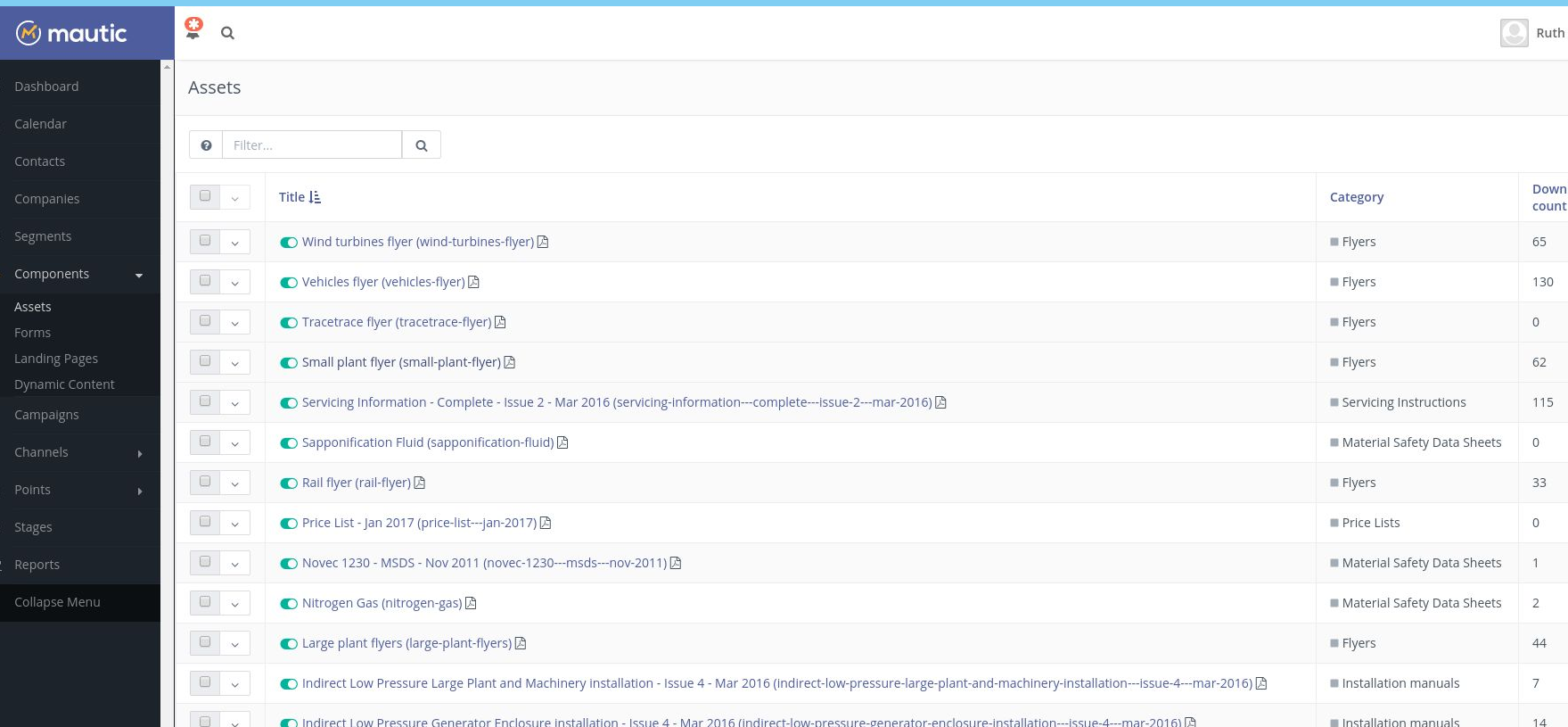

**Install plugin Enter Mautic URL**

**Embed form: {mautic type="form" ID}**

**(alternatively use HTML/JS embed code)**

## **SYSTEMS FOR ELECTRICAL PANEL APPLICATIONS**

For customers wishing to carry out fire suppression systems installations themselves, we recommend attendance of our free training course. However, this installation manual will assist you through the installation process of our Firetrace Fire Suppression Systems for Electrical Panels. Prior to installation, please ensure that the fire suppression system that you are in possession of is suitable for the risk. If at any point during the installation you have any questions, you can contact our technical team via telephone 01473 744090 anytime between 08.30 and 17.00 Monday to Friday and we will be happy to help.

Please complete the form below and your installation manual will download immediately

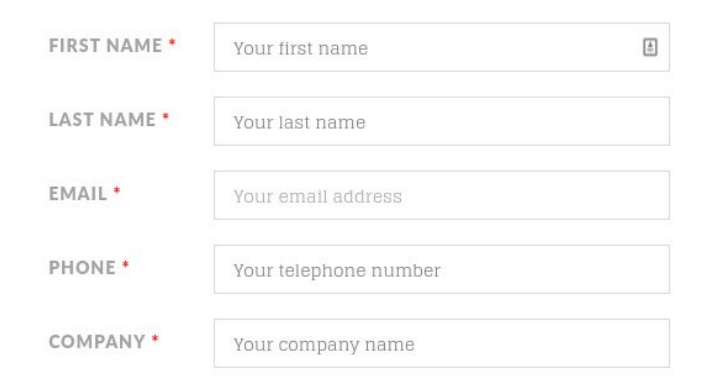

#### DOWNLOAD INSTALLATION MANUAL

By completing this form you consent to receiving communications from Firetrace. You may choose to opt out of receiving communications at any point

#### **DOWNLOADS**

Firetrace can be designed for almost any conceivable application. Our systems go directly to the seat of the fire and suppress the problem before it becomes a catastrophe.

### **COMMISSIONING INSTRUCTIONS SERVICING INSTRUCTIONS SYSTEM LAYOUTS PRODUCT REGISTRATION FORM**

#### LET US ASSIST YOU IN YOUR **CHOICES!**

More and more companies these days are trying to reduce the cost of running a business. A small fire can have devastating effects on the cost and the future of the business.

#### **ASK FOR A QUOTE TODAY!**

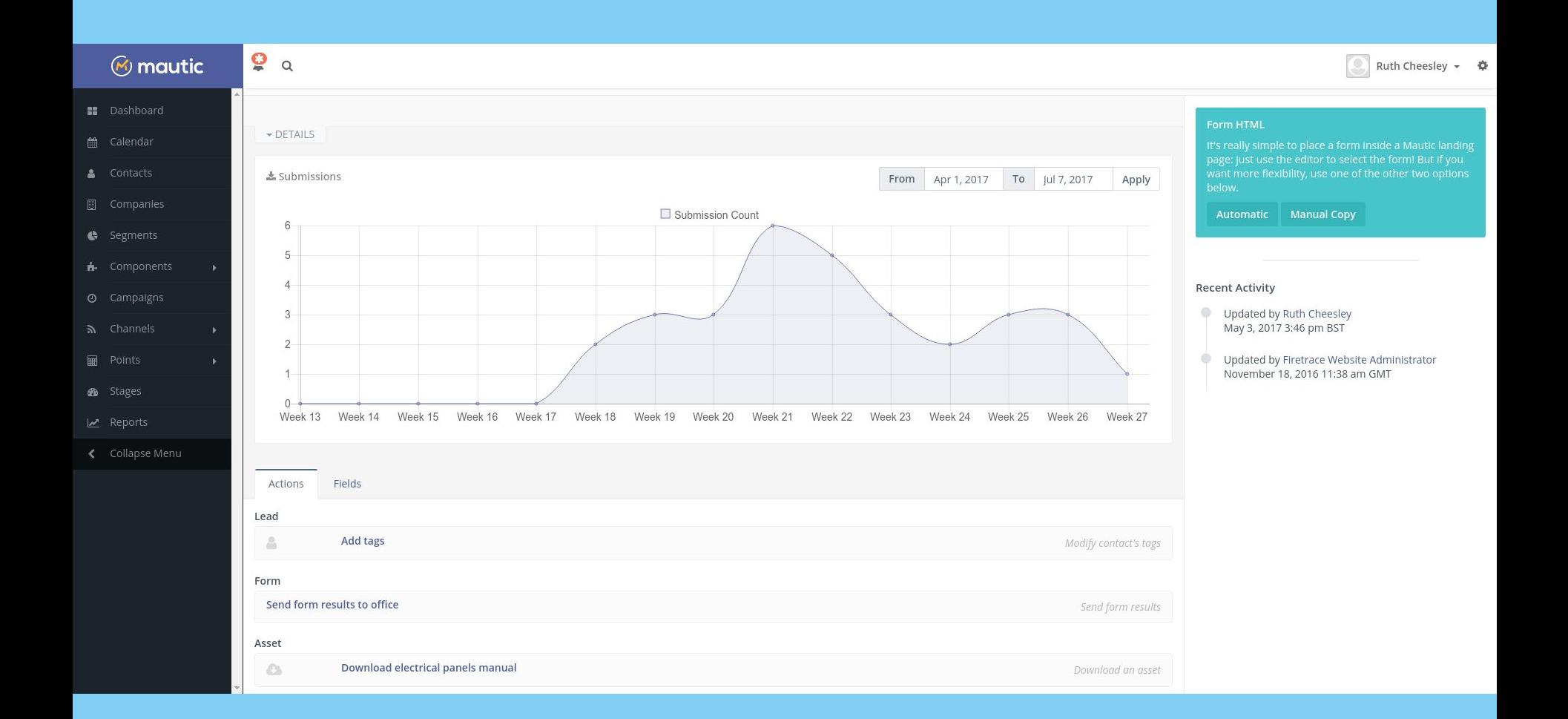

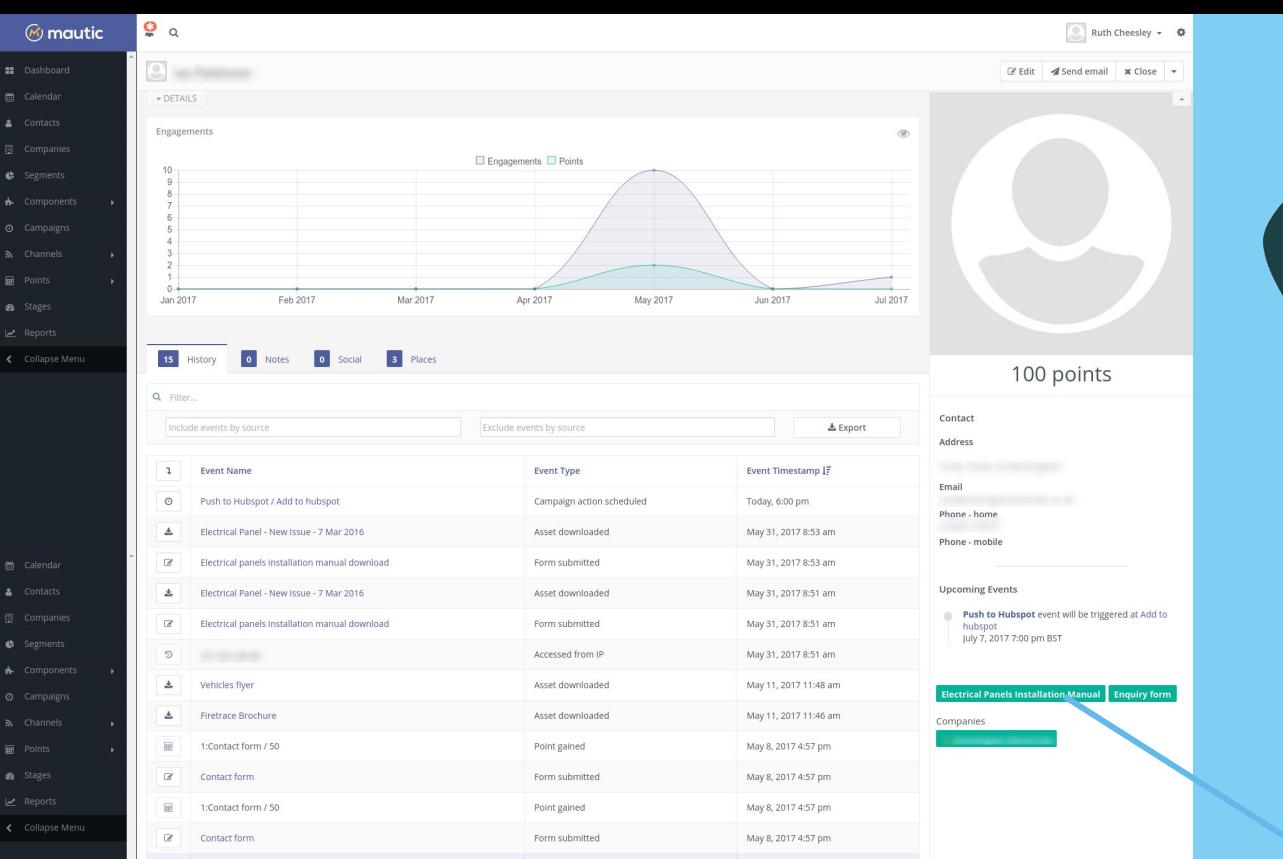

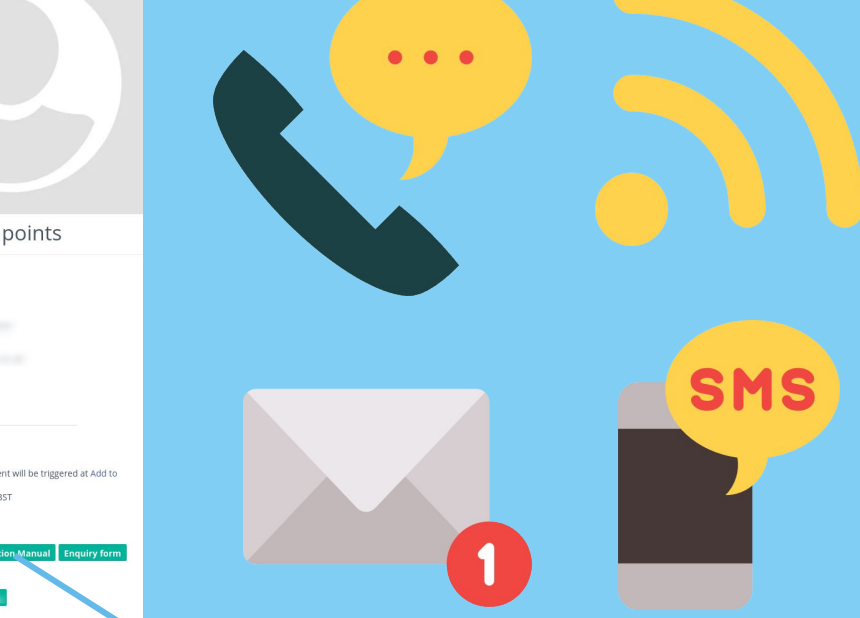

 $+$  New

#### **Contact Segments**

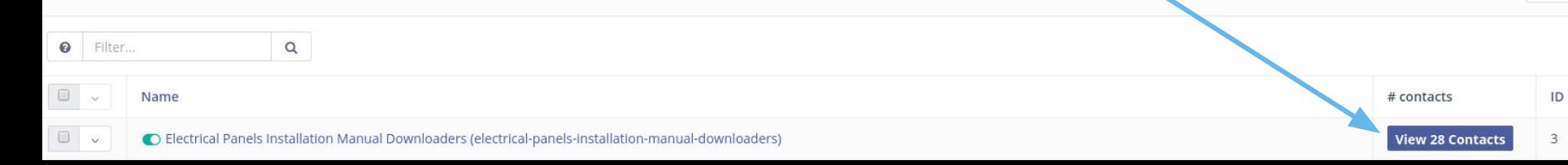

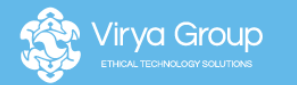

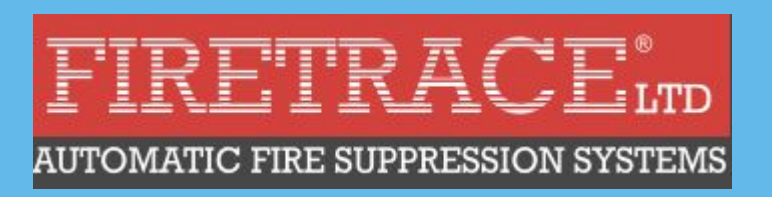

### Results

- Leads directed to appropriate sales person
- Browsing history and scoring indicates level of interest
- Monthly reports on download activity
- Easy way to communicate about updates to documents

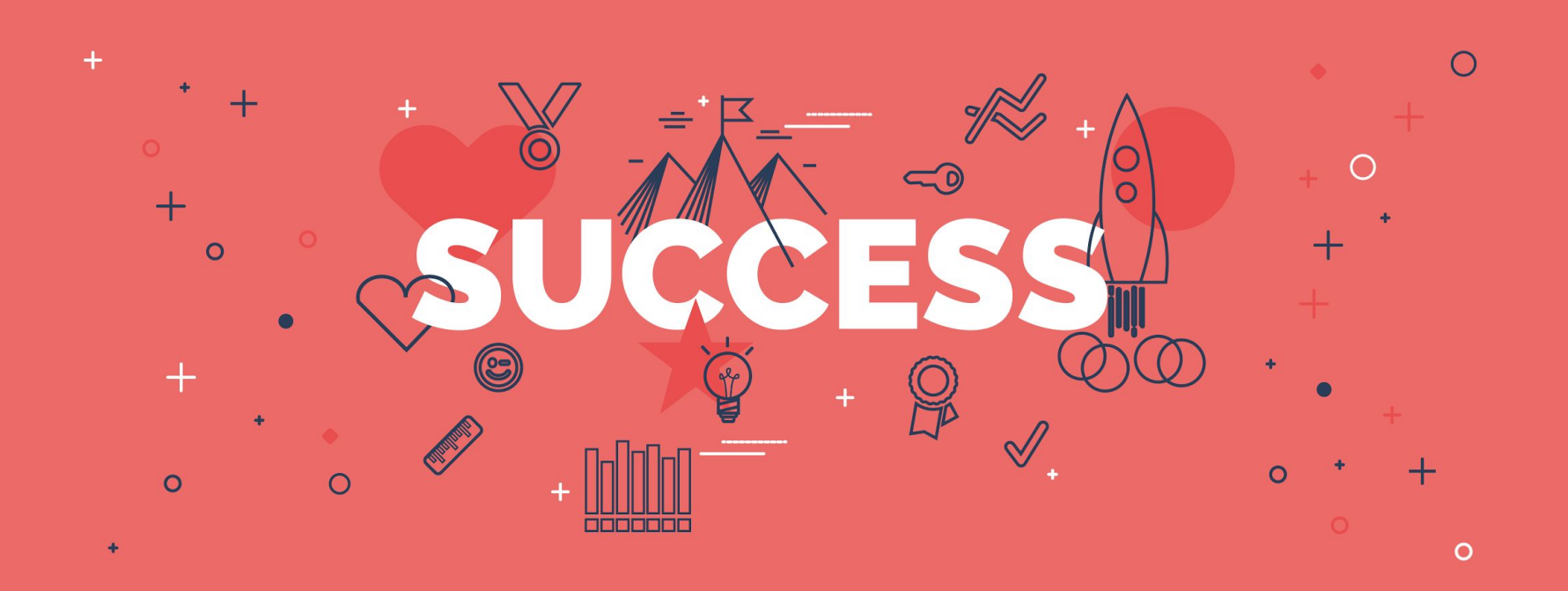

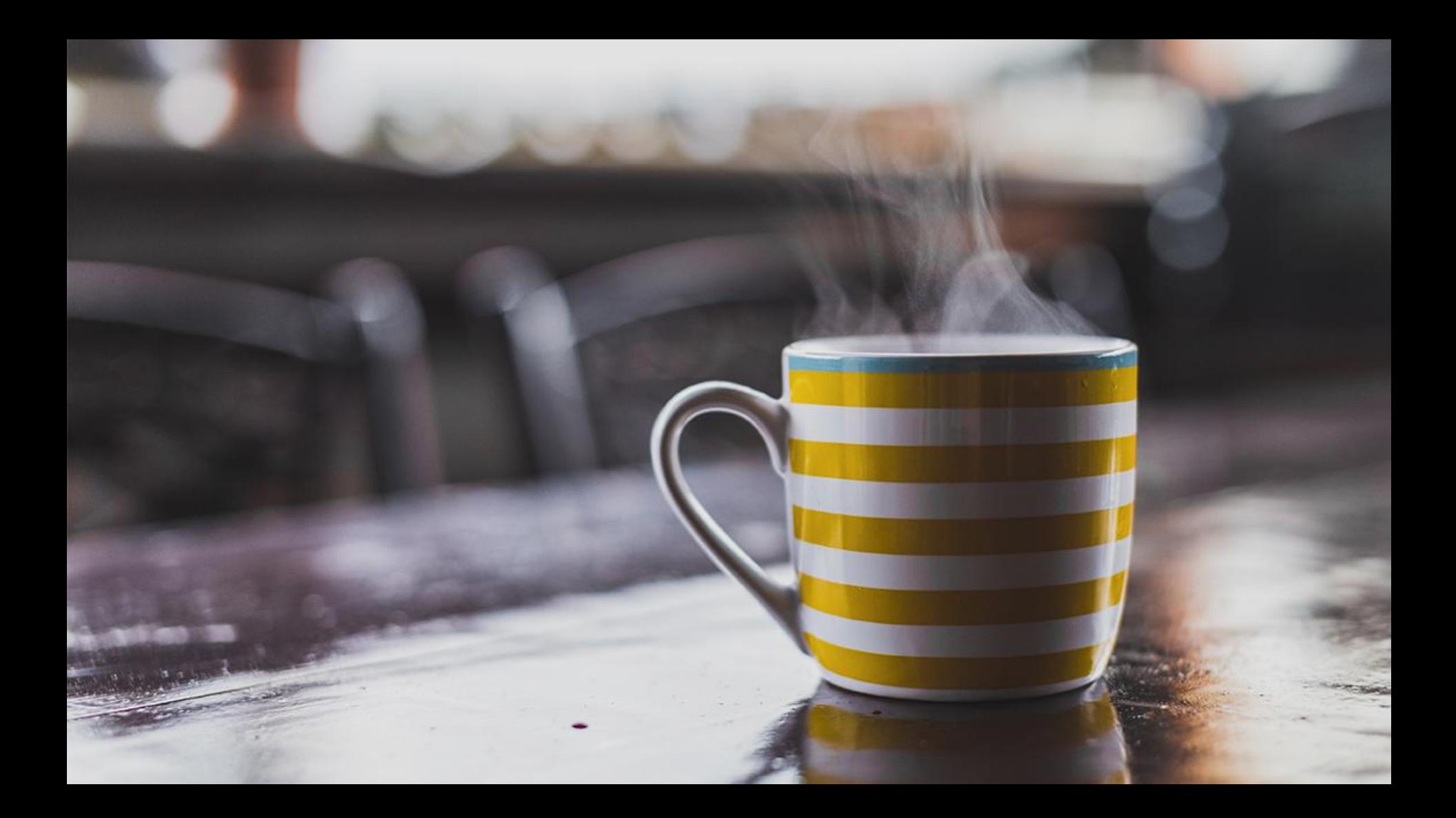

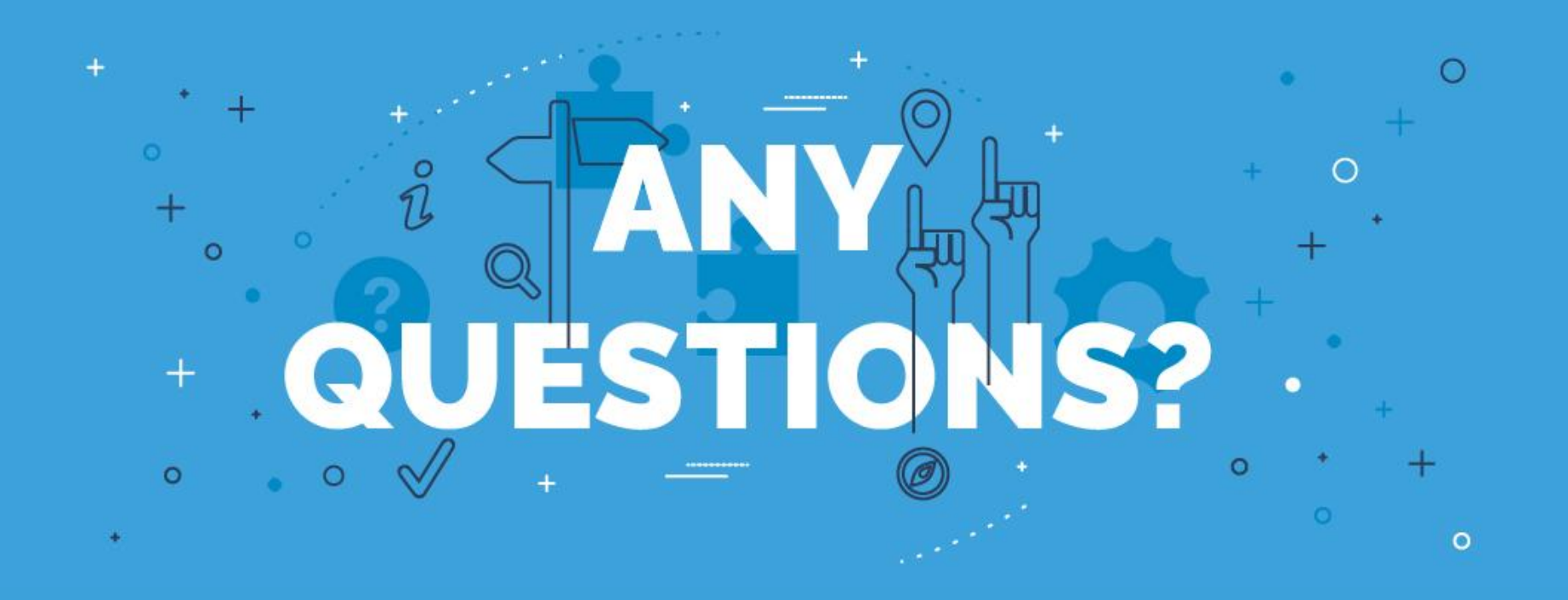

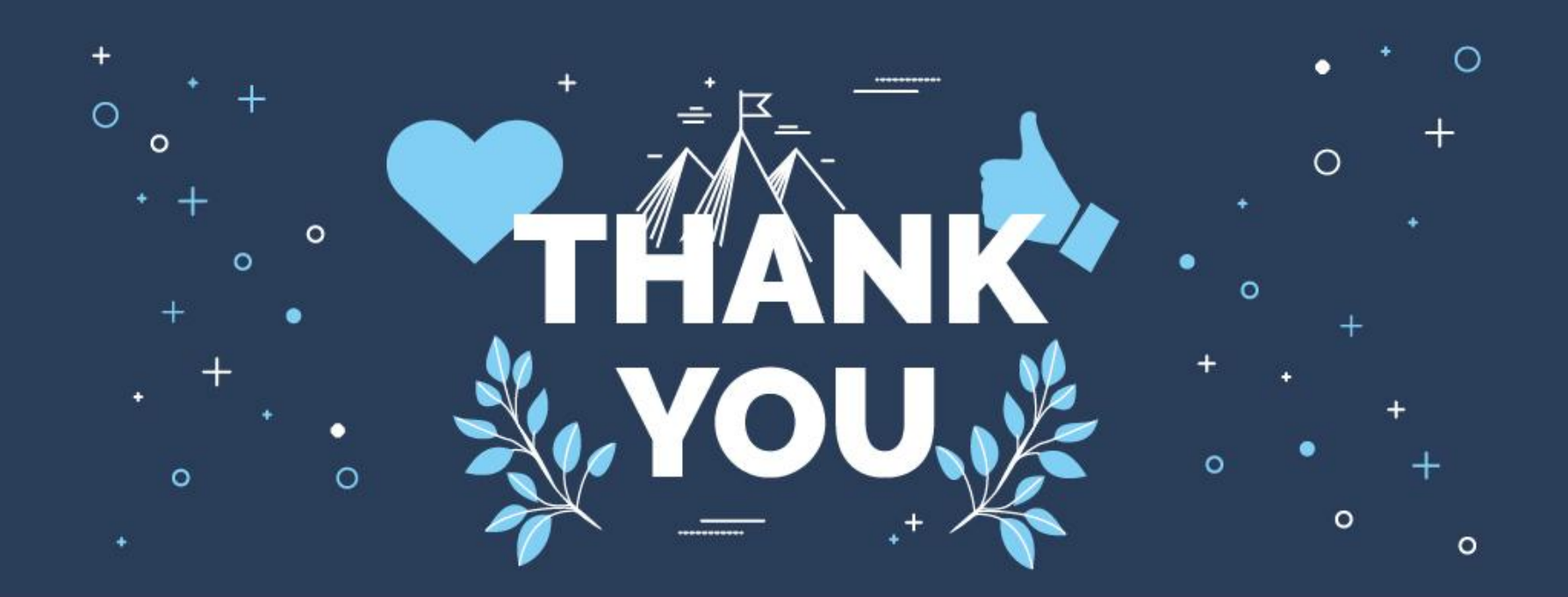